# **2021** 年臺灣國際科學展覽會 優勝作品專輯

- 作品編號 **100045**
- 參展科別 工程學
- 作品名稱 **AGRIBOT – ROBOTIC SOLUTION TO FOOD SUSTAINABILITY**

- **國 家 South Africa**
- 就讀學校 **Reddam House Private School**
- 作者姓名 **Talhah Patelia**

# 作者照片

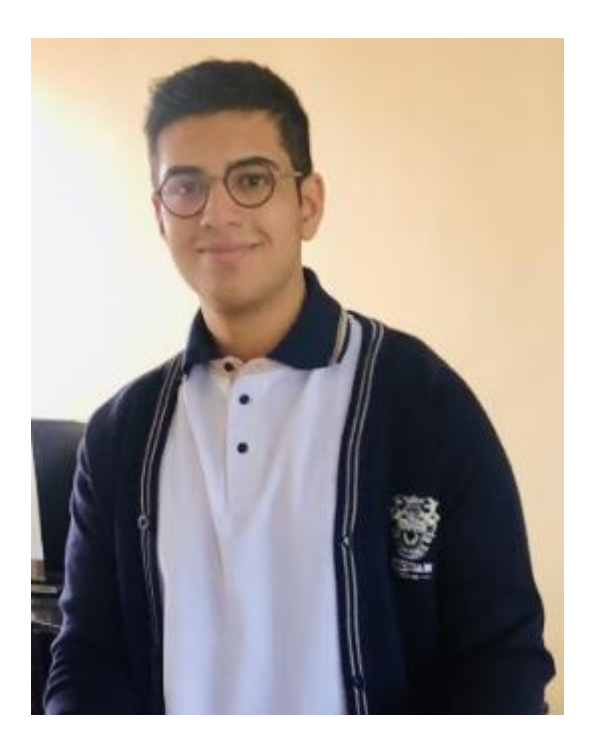

# **INTRODUCTION AND BACKGROUND RESEARCH**

Food sustainability is key to human survival. Robotic solutions have started playing large roles in automating farming tasks in order to assist with crop yield and the efficiency of production. Due to the unreliability of and lack of manual labour in many parts of the world, Agribots are playing bigger roles. One of the biggest advantages of Agribots is that they can operate 24/7, 365 days a year without payment.

Agribots are being used more often in dairy farms to milk cows while others are used to shear sheep. Agribots are fast becoming very important to farmers by gathering valuable data; milking cows; automating animal feed; measuring the right amount of pest control, detecting weeds and pests, harvesting and ploughing with unmanned tractors.<sup>1</sup>

In many parts of the world farm labour is scarce and difficult to come by. In South Africa for example farm labourers endure gruesome attacks. These attacks on farmers result in the closure of the farm for an extended period of time resulting in the loss of large quantities of crops. Food sustainability is dire in Africa and many parts of the world. "Each day, 25,000 people, including more than 10,000 children, die from hunger and related causes. Some 854 million people worldwide are estimated to be undernourished, and high food prices may drive another 100 million into poverty and hunger.<sup>2</sup>.

90 percent of the world's farms produce over 80 percent of the world's food. They also manage about 75 percent of farmland worldwide. Yet, paradoxically, these farmers are often poor and food insecure themselves.

Due to the increase in the world's population annually, there is a growing demand for food. This has led to increasing pressure on farmers to produce crops. In order to meet this demand, farming innovations are vital for the future of food and agriculture. Constant innovations in agriculture is thus needed to constantly feed a growing and increasing population.

<sup>1</sup> White (2018) Three agribots transforming the farming industry: Available at[: https://www.themanufacturer.com/articles/three-agribots](https://www.themanufacturer.com/articles/three-agribots-revolutionising-the-farming-industry/)[revolutionising-the-farming-industry/](https://www.themanufacturer.com/articles/three-agribots-revolutionising-the-farming-industry/) Date accessed: 11 October 2019

<sup>2</sup> Holmes (2017) *Losing 25 000 a day to Hunger* Available at:<https://www.un.org/en/chronicle/article/losing-25000-hunger-every-day> Date accessed: 02 January 2021

Innovation in agriculture is also critical to help farmers use resources in better and more efficient ways. "Innovation is one of our best tools for creating a #ZeroHunger world."<sup>3</sup>

# **PROJECT PURPOSE AND ENGINEERING GOALS**

The purpose of this project is:

- **To build** a working mechanical robot for the use of **retrieving data wirelessly, on farms,**  using **precision movements** in sub optimal environments up to a **10km range using RF (Radio Frequency)** and **worldwide using GSM (Global System for Mobile Communication).**
- To submit the data to a user using communication APIs through SMS.
- **To learn** by applying the **principles of self-learning**, **limiting the use of ready-made**  solutions and the integration of readily available components;<sup>4</sup>
- **To give back** by transferring the knowledge; skills and resources acquired to interested young students.
- The robot should be multi-purposed, motorised, have a 'Rocker Boggy' suspension and a Reach Arm.
- This robot should have unique **Sensors** and **APIs** (**Application Programming Interfaces**).
- Agribot could be used in a variety of fields such **Search and Rescue/ mining, Archaeology/ Caves, Agriculture and Architecture/Design.<sup>5</sup>**
- The body and wheels of Agribot will be fully designed by the developer; 3D printed; modular and tiered. The project will aim to integrate mechanics, electronics, design, software engineering, added sensors and APIs onto a single robot with limited conflict. This will be done by using available resources and components.
- The reach arm on Agribot is equipped with a Reach Arm which could gather soil, water and plant samples. The sensors would gather information such as gradients, terrain, weight, angles of velocity, soil humidity and the Pi camera would take photographs.
- The location and weather APIs could provide five day temperature forecast and send data via SMS.

<sup>&</sup>lt;sup>3</sup> FAO (2018) *Innovating for our Future of Food and Agriculture* Available at:<http://www.fao.org/fao-stories/article/en/c/1170362/> Date accessed: 02 January 2021

<sup>4</sup> Michael (2014) *www.RobotScience.co.za is where teenagers age 14+ learn to build robots from electronic parts* Available at: <http://roboscience.co.za/about/index.htm> Date accessed: 30 May 2019

<sup>5</sup> Robotnor Created for advanced Robotics : Available at:<https://robotnor.no/research/serpentine-robots-for-planetary-exploration-serpex/> : Date accessed: 12 April 2019

- The SDR (Software defined radio) would be able to pick up radio frequencies thereby enabling Agribot to locate certain markers.
- With Agribot's weight bearing capacity of 30kgs it could carry water, plant and soil samples.
- Agribot has 10km wireless range with RF (Radio Frequency) and could be used from anywhere in the world using GSM (Global System for Mobile Communication).
- The developer intends for the coding of Agribot to be so precise, that it could navigate to exact locations/ coordinates. The added GPS API also aids with this process.
- Agribot's data collection would be sent to an Arduino, which would be sent to the Raspberry Pi, and a Raspberry Pi would then to a computer, which would display the data through a program or store the information on the SD card and the Raspberry Pi. Additionally, with the use of API's, data gathered would be immediately sent to the user via SMS.
- Agribot is **environmentally friendly**. It is 3D printed from PLA, PETG and PTE filament which are all biodegradable. PLA is made from 80% corn-starch and so if the robot gets lost in any of the above environments it would decompose.
- The project aims to integrate mechanics, electronics, design, software engineering, added sensors and APIs onto a single robot with limited conflict. This was done by using available resources and components.

*The developer prioritised his self-development on the wide range of knowledge and skills and development areas. To achieve this the developer had no technical support from school; had no technical support from his parents; restricted any usage of third-party solutions; self-learnt each area in order to design and produce every component on Agribot; worked independently and did his best to recycle and produce in a sustainable manner.* 

# **METHODS**

## **Definitions**

The definitions of the concepts to be used in this project plan are as follows:

| Concept              | <b>Definition</b>                                             |
|----------------------|---------------------------------------------------------------|
| Arduino <sup>6</sup> | Arduino is single-board with a microcontroller that interacts |
|                      | with other electrical components                              |

<sup>6</sup> Android Authority (2015) *Writing your first Android App- Everything you need to know*: Available at: [https://www.youtube.com/watch?v=mAJeK283j0I:](https://www.youtube.com/watch?v=mAJeK283j0I) Date accessed: 28 August 2019

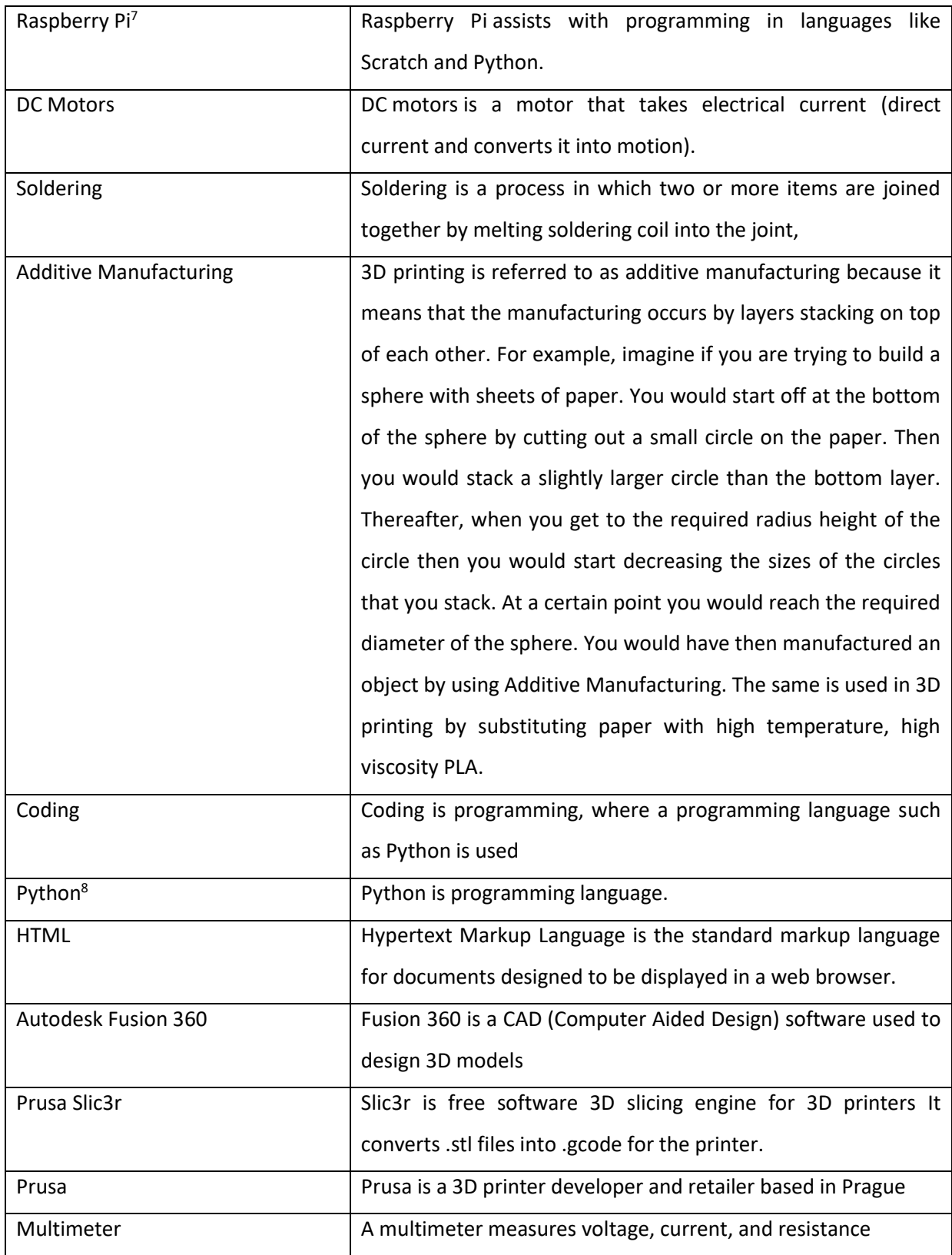

<sup>7</sup> Weaver (2018) *Controlling Stepper Motors using Python with a Raspberry Pi:* Available at: *[https://medium.com/@Keithweaver\\_/controlling](https://medium.com/@Keithweaver_/controlling-stepper-motors-using-python-with-a-raspberry-pi-b3fbd482f886)[stepper-motors-using-python-with-a-raspberry-pi-b3fbd482f886:](https://medium.com/@Keithweaver_/controlling-stepper-motors-using-python-with-a-raspberry-pi-b3fbd482f886)* Date accessed: 20 June 2019

8 *Operators and Expressions in Python – Real Python:* Available at: <https://realpython.com/python-operators-expressions/>*:* Date accessed: 23 June 2019

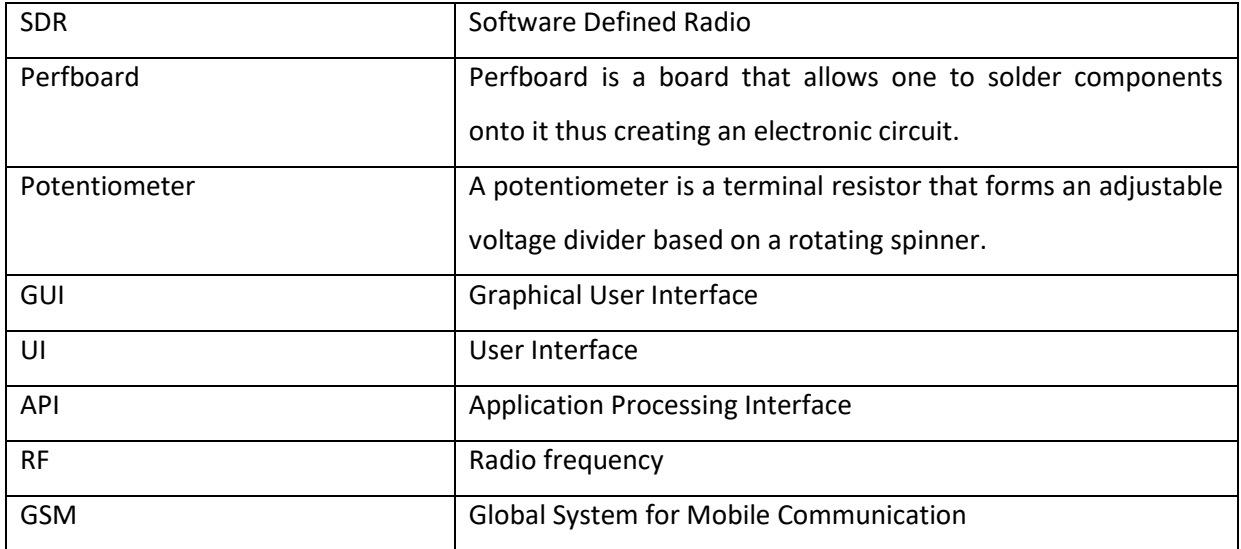

The following **materials** will be used to build Agribot:

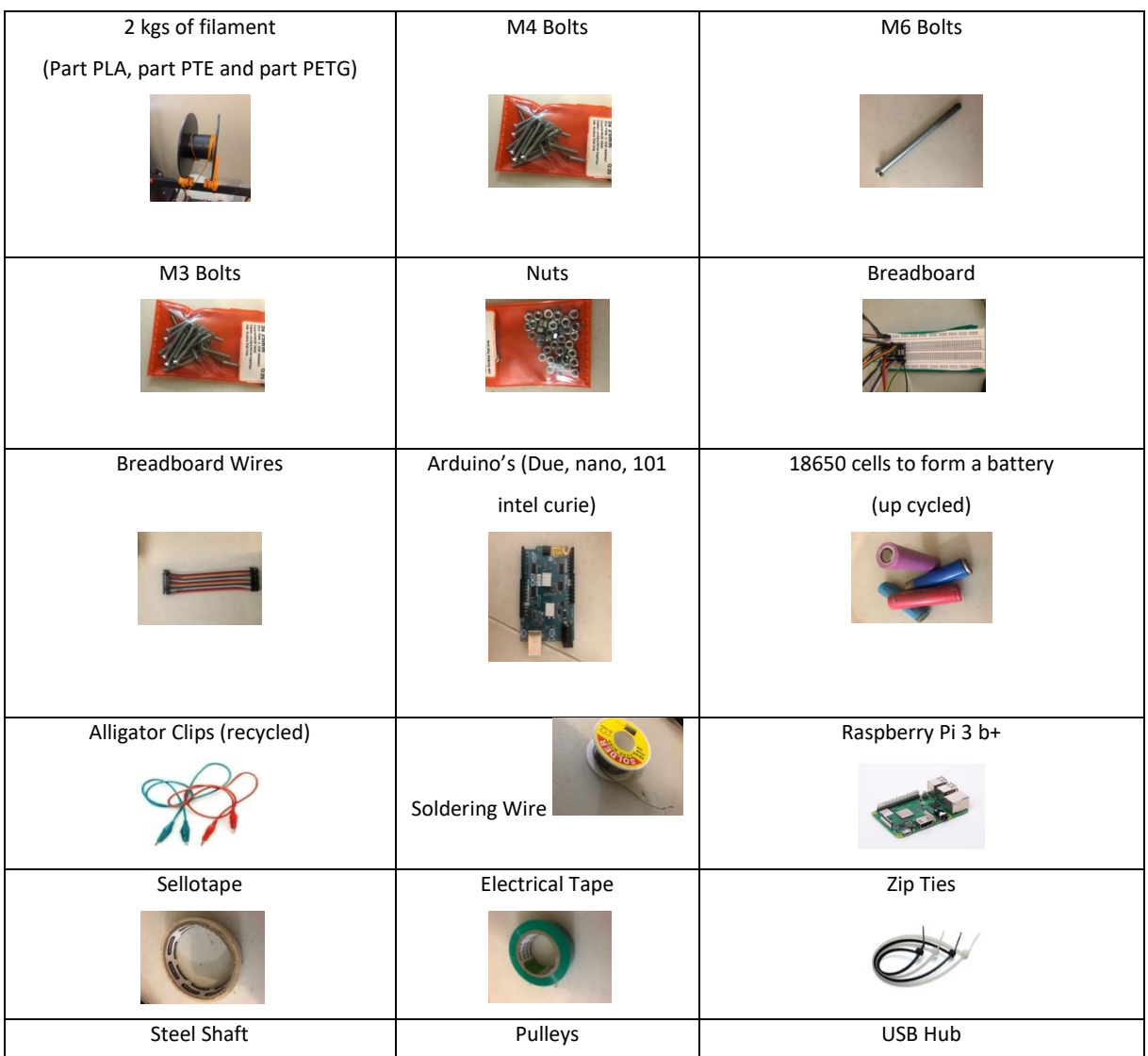

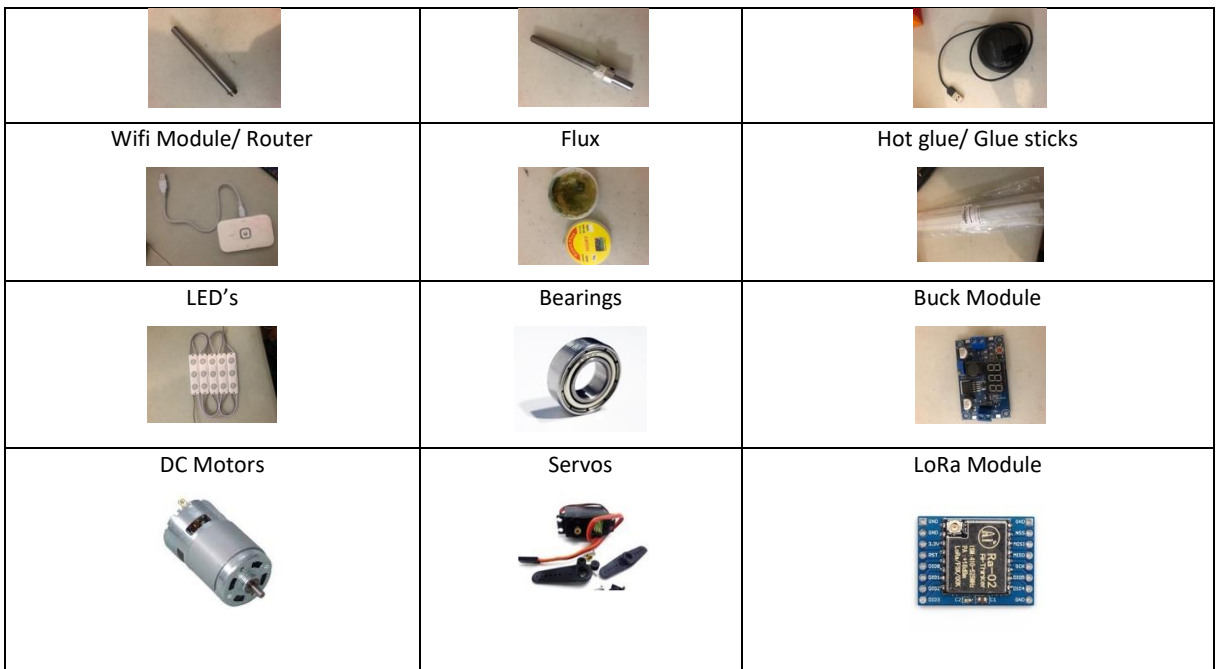

# **Equipment**

The following **equipment** will be used to build Agribot:

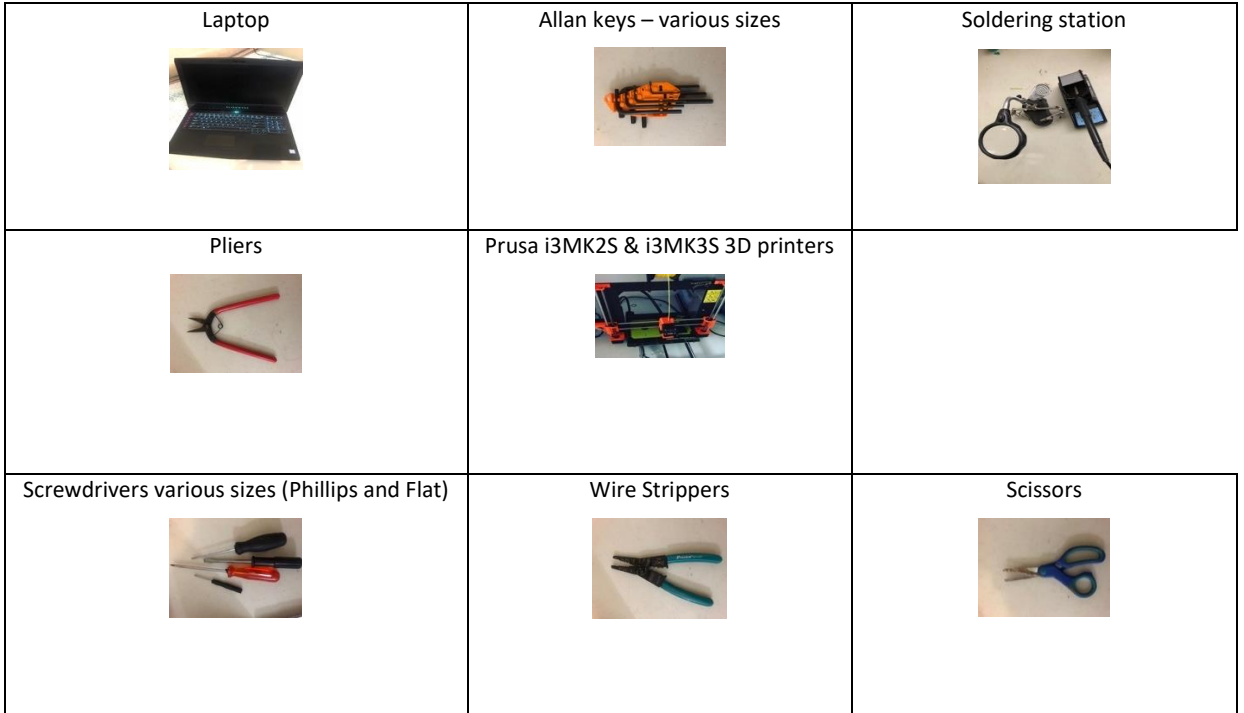

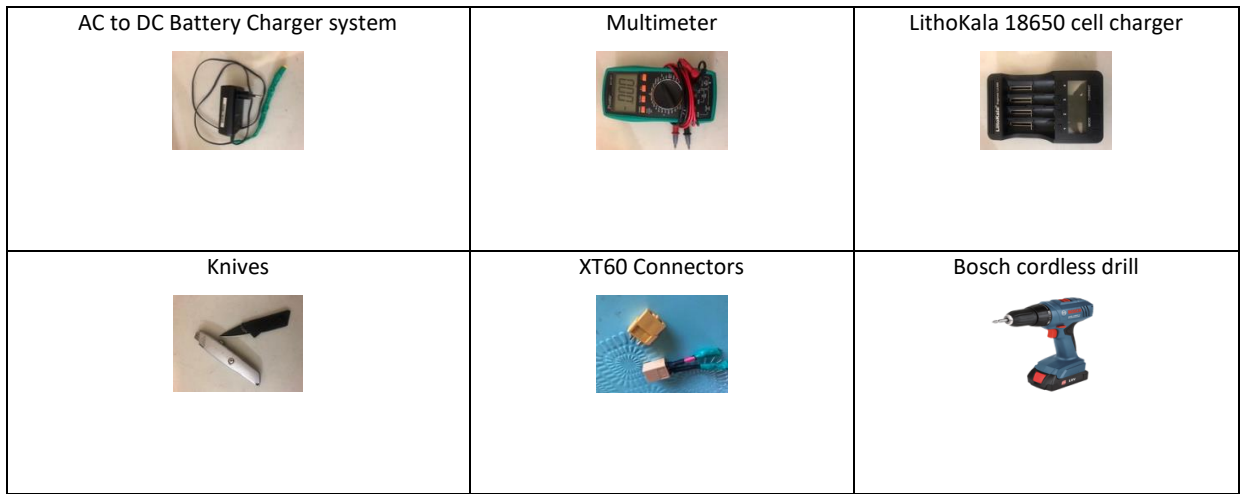

## **Components**

The following components will be built onto Agribot:

| Ultrasonic Sensor <sup>9</sup><br>To estimate the distance to an object in front of the robot by<br>emitting an ultrasonic signal which bounces back to<br>a sensor.                                              |
|----------------------------------------------------------------------------------------------------|
| Temperature and humidity sensor<br>To measure temperature and humidity <sup>10</sup>                                                                                                    |
| Gyrometer Sensor built into the Arduino<br>To measure rotational motion and angles of velocity relative<br>to the earth's gravity (e.g. inclines and declines)                                                    |
| Accelerometer sensor built into the Arduino<br>To test for different forces (e.g. wind, gravity, vibrations/<br>earthquakes, rockslides, mudslides, volcano eruptions,<br>vibrations from bombs, avalanches etc.) |
| Pi Camera                                                                                                    |
| RTL-SDR Kit<br>To test for radio waves, airband, security walkie talkies,<br>bandwidth and radio frequencies                                                                                                    |

<sup>9</sup> *Arduino Uno and HY-SRF05 ultrasonic sensor example - Arduino Learning* Available a[t:http://arduinolearning.com/code/arduino-uno-and-hy-srf05](http://arduinolearning.com/code/arduino-uno-and-hy-srf05-ultrasonic-sensor-example.php) [ultrasonic-sensor-example.php](http://arduinolearning.com/code/arduino-uno-and-hy-srf05-ultrasonic-sensor-example.php) Date accessed: 06 June 2019<br><sup>10</sup> Raspberry Pi (2017) *DS18B20 Temperature sensor with Python (Raspberry Pi)*: Available at: <u>https://bigl.es/ds18b20-temperature-sensor-with-</u>

[python-raspberry-pi/:](https://bigl.es/ds18b20-temperature-sensor-with-python-raspberry-pi/) Date accessed: 01 September 2019

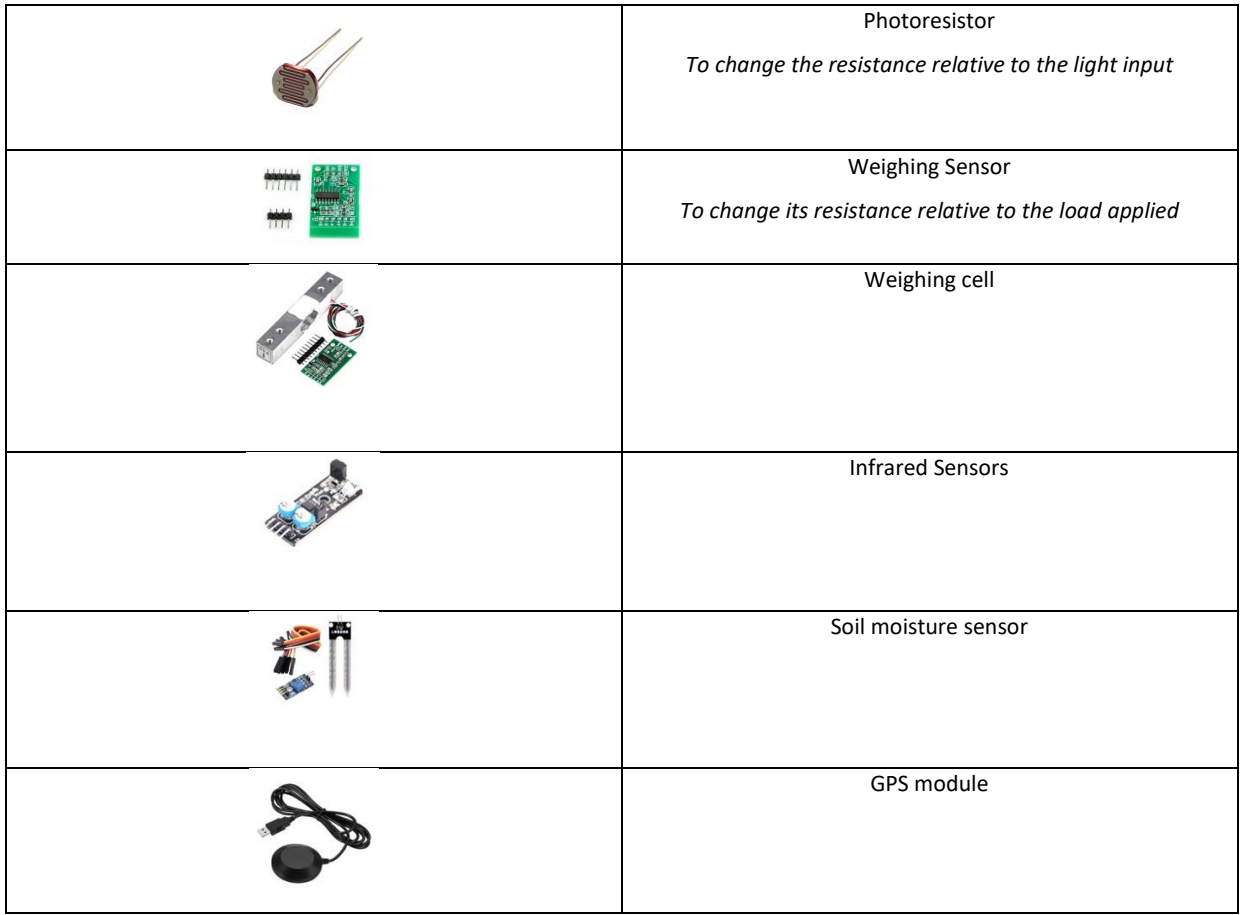

# **STEP BY STEP PROCEDURE**

## **Agribot Robot Build**

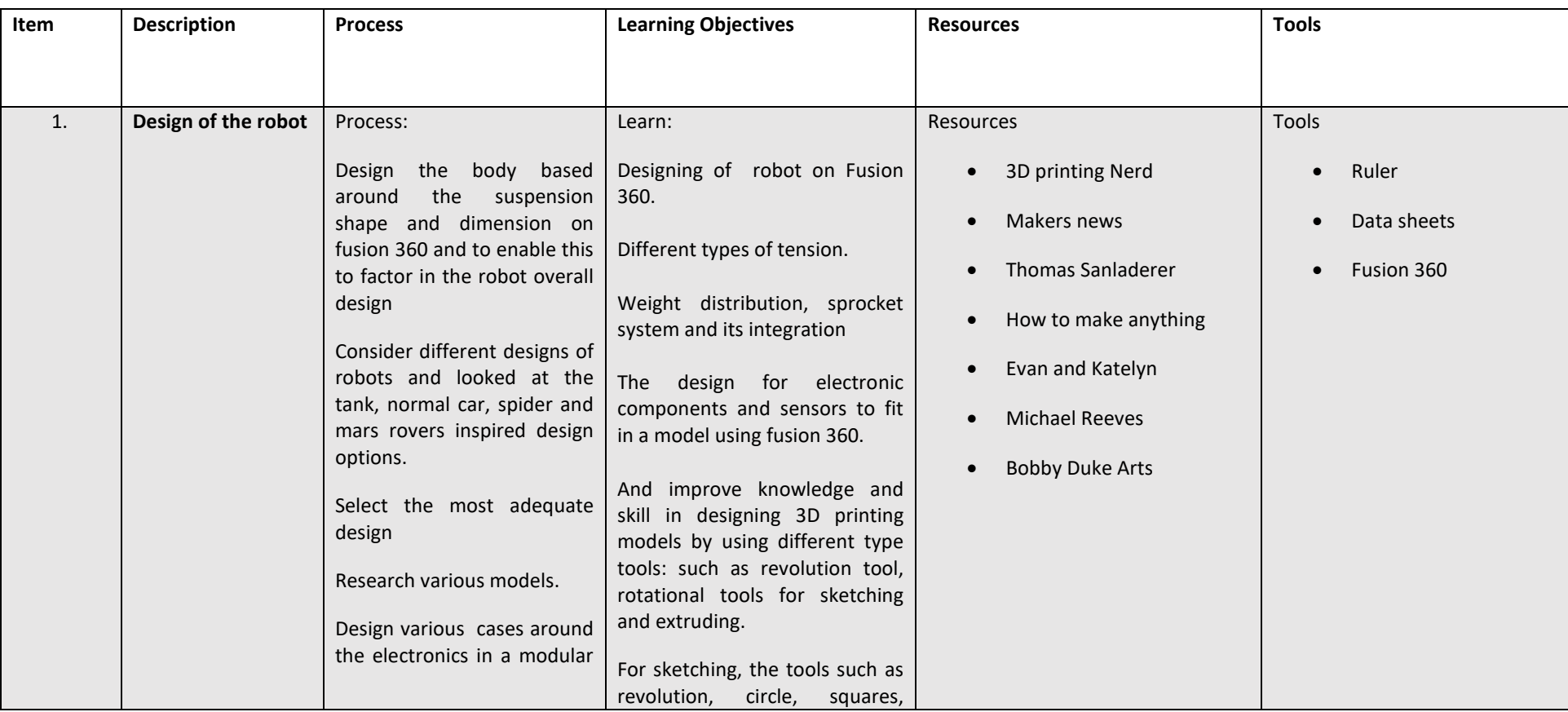

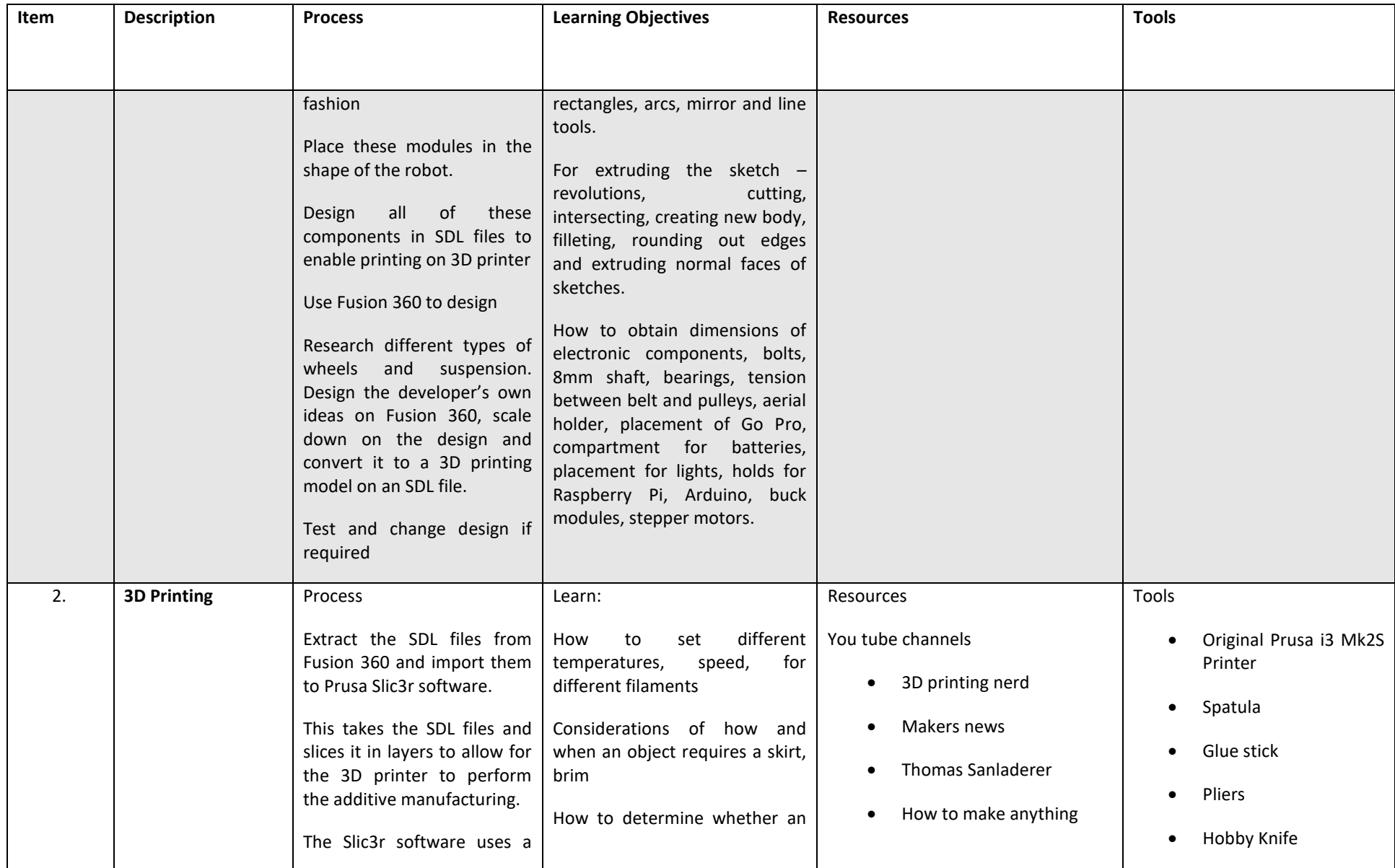

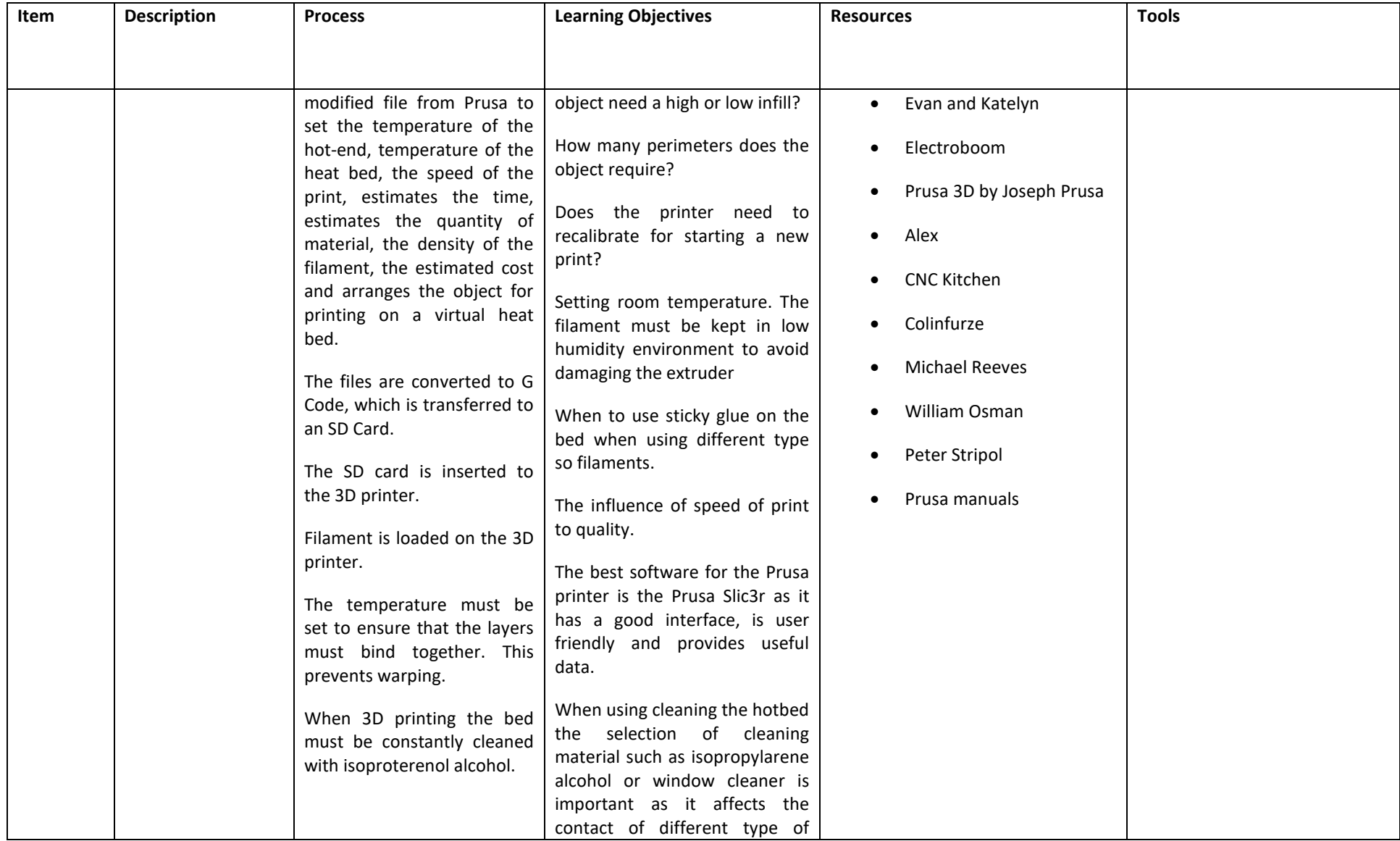

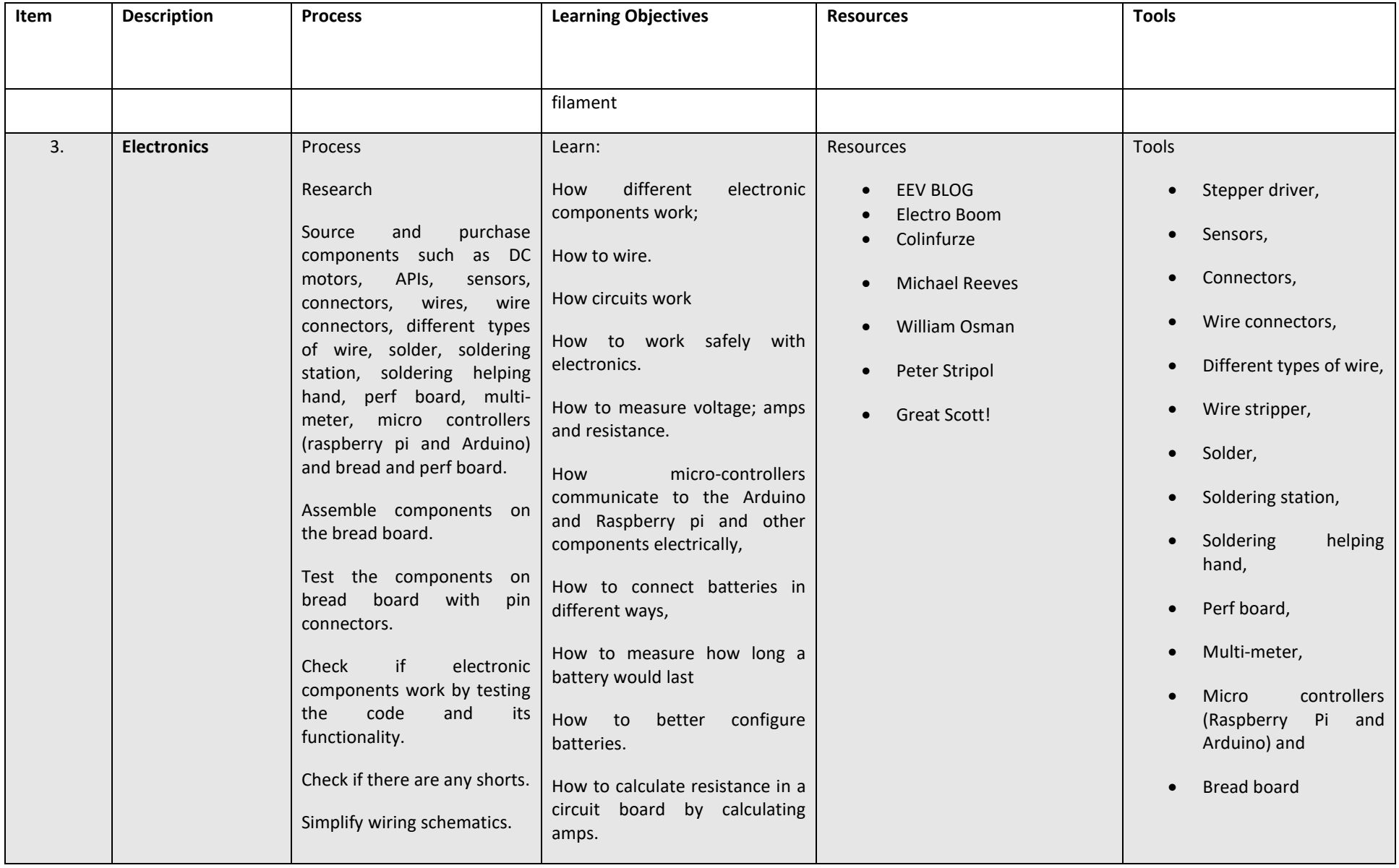

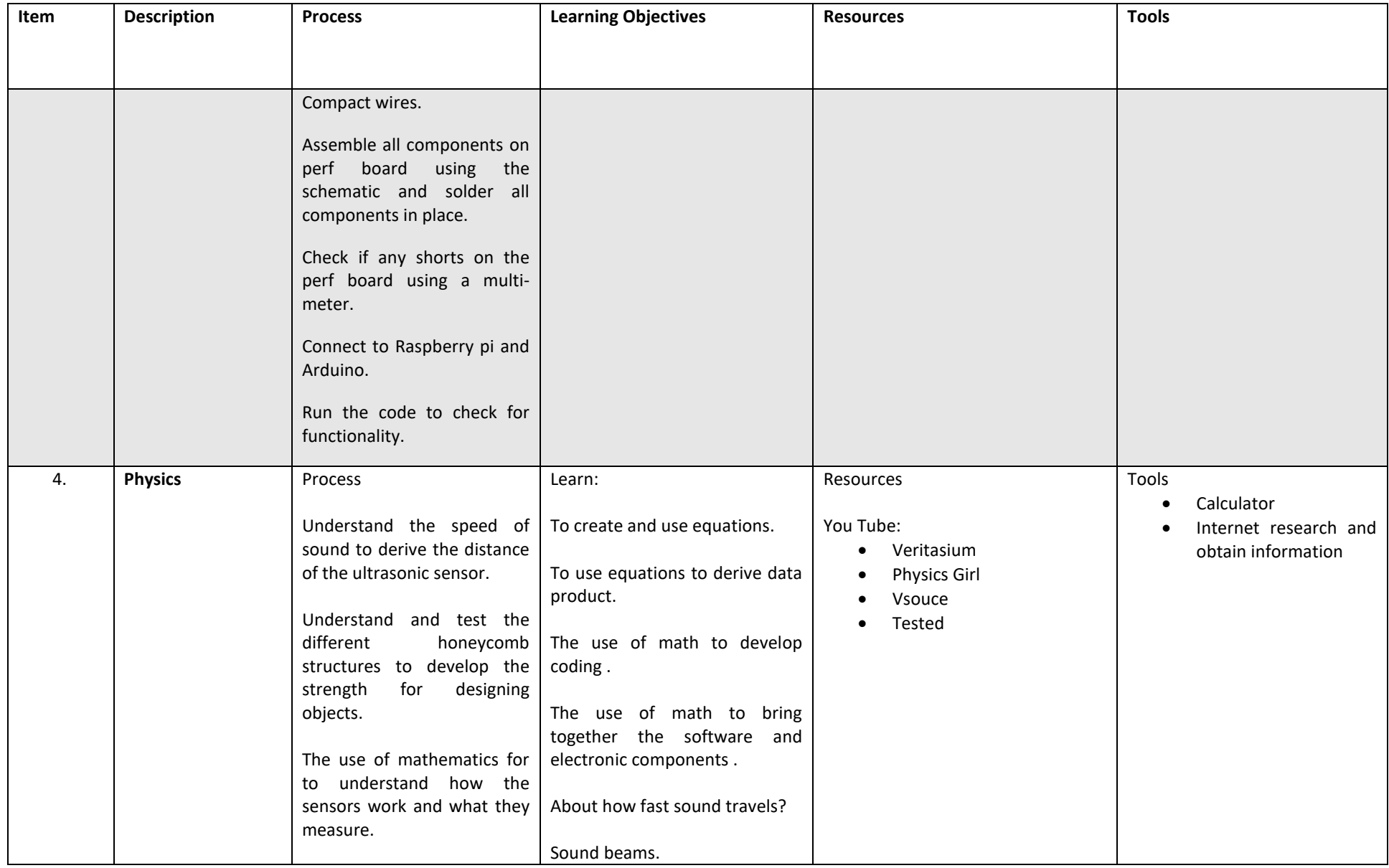

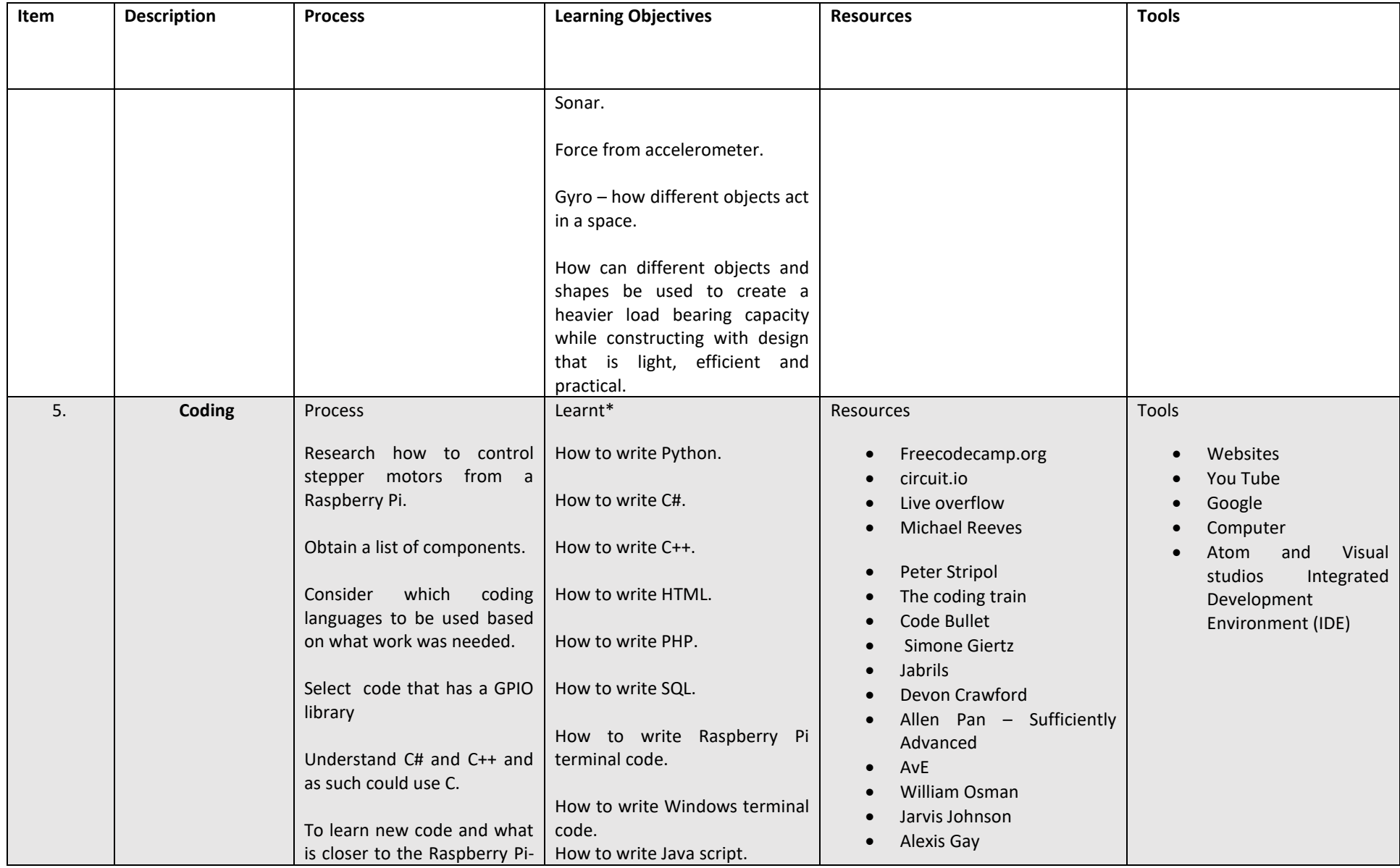

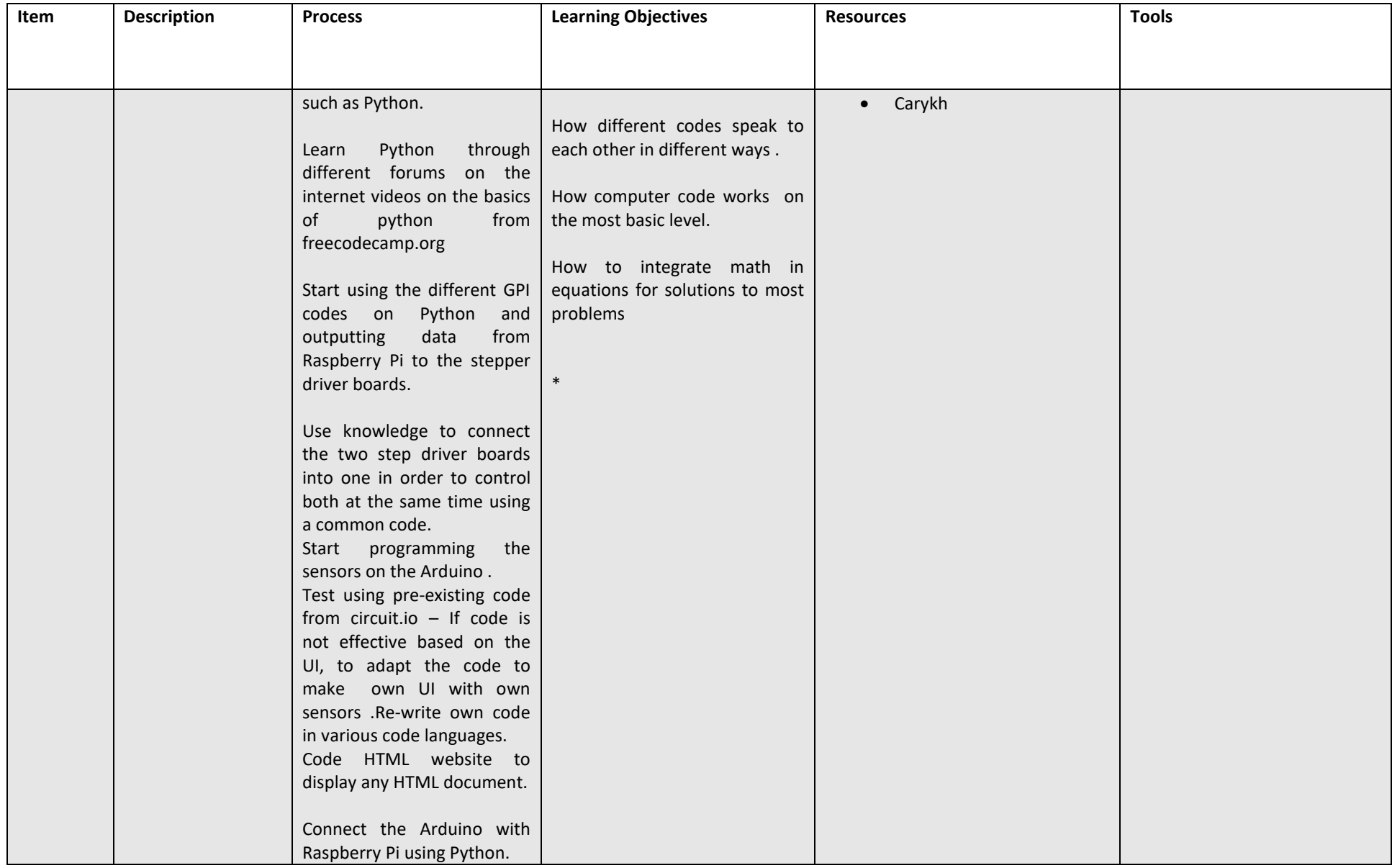

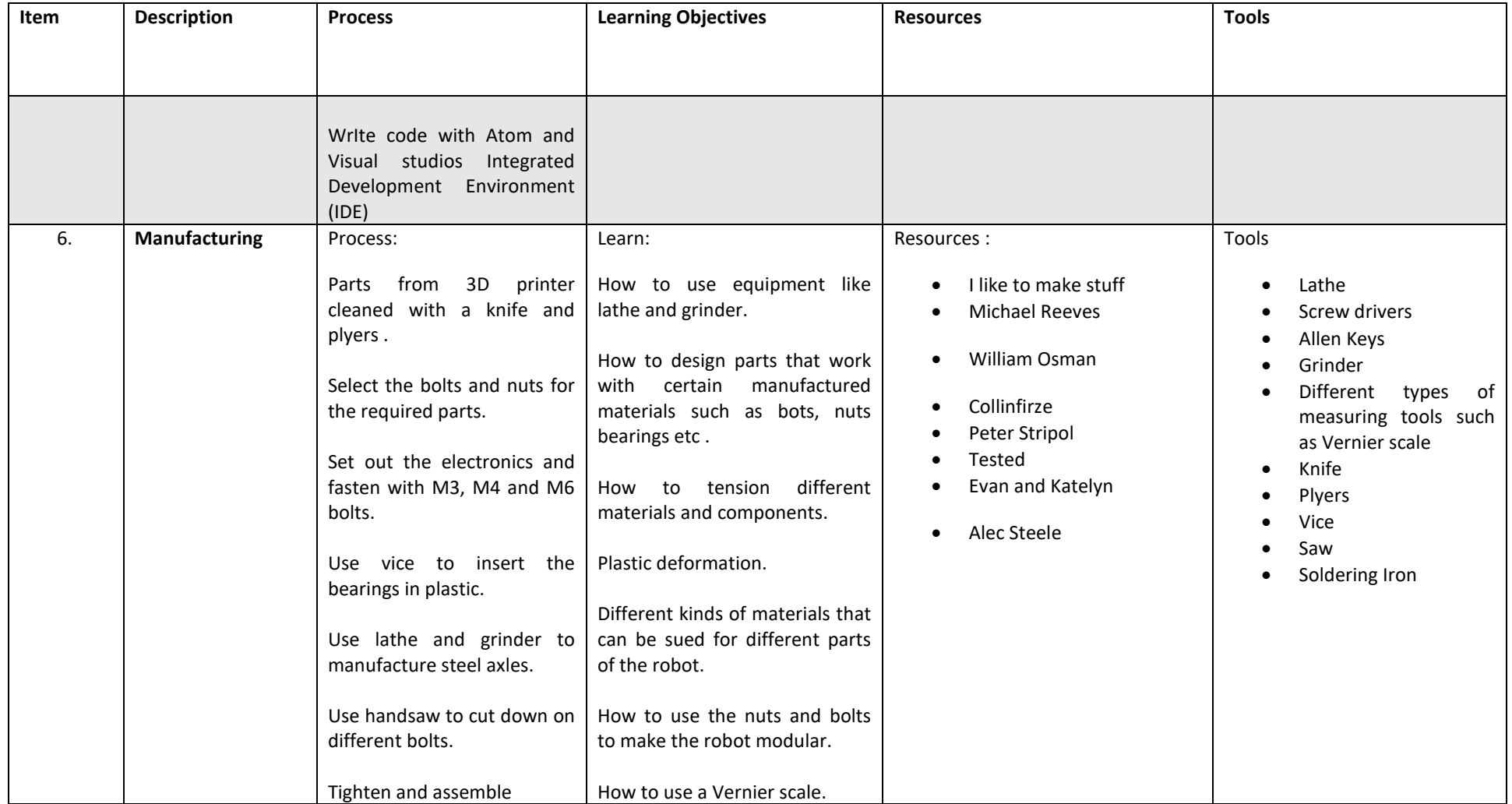

# **THE DEVELOPMENT OF AGRIBOT**

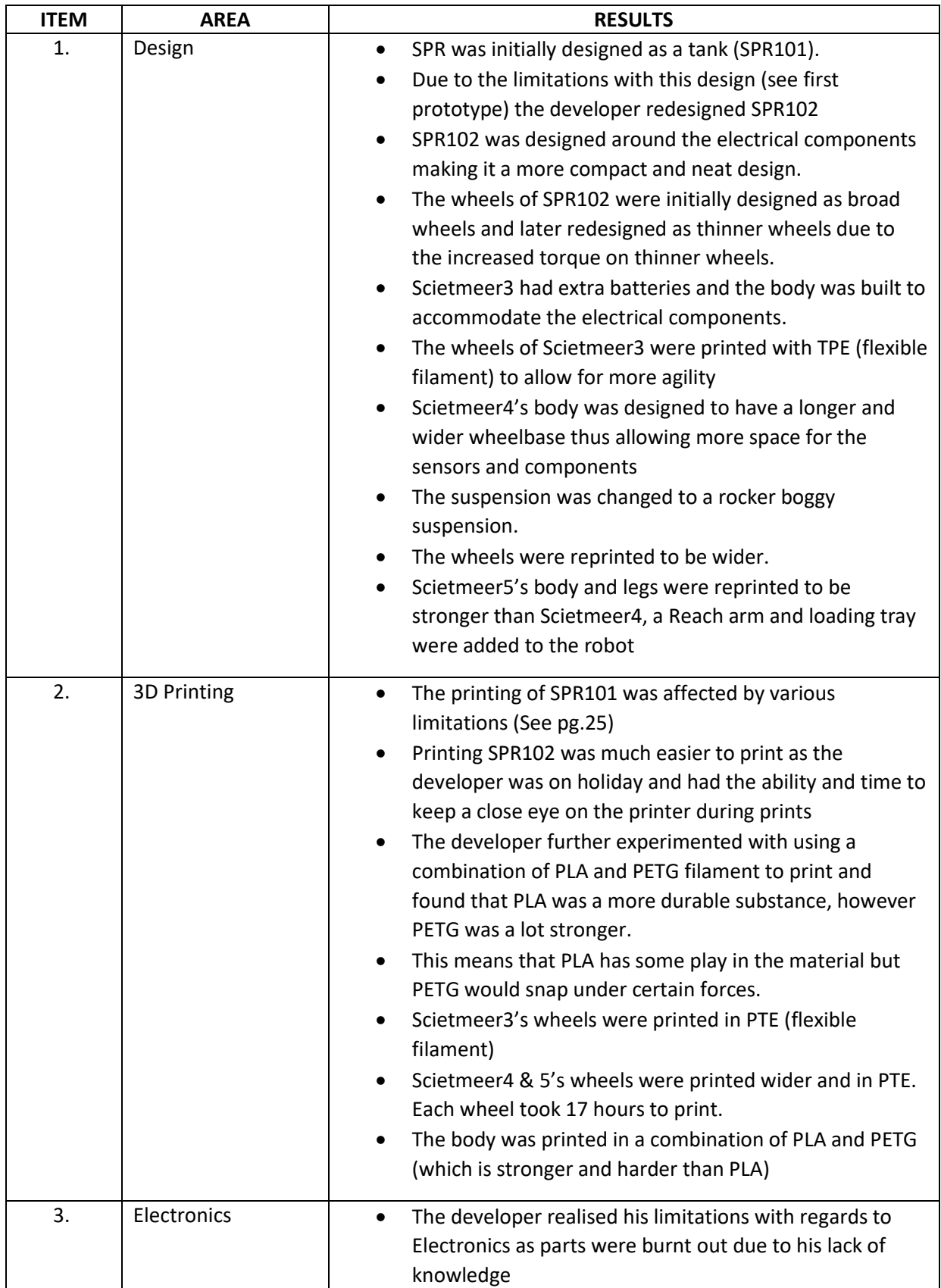

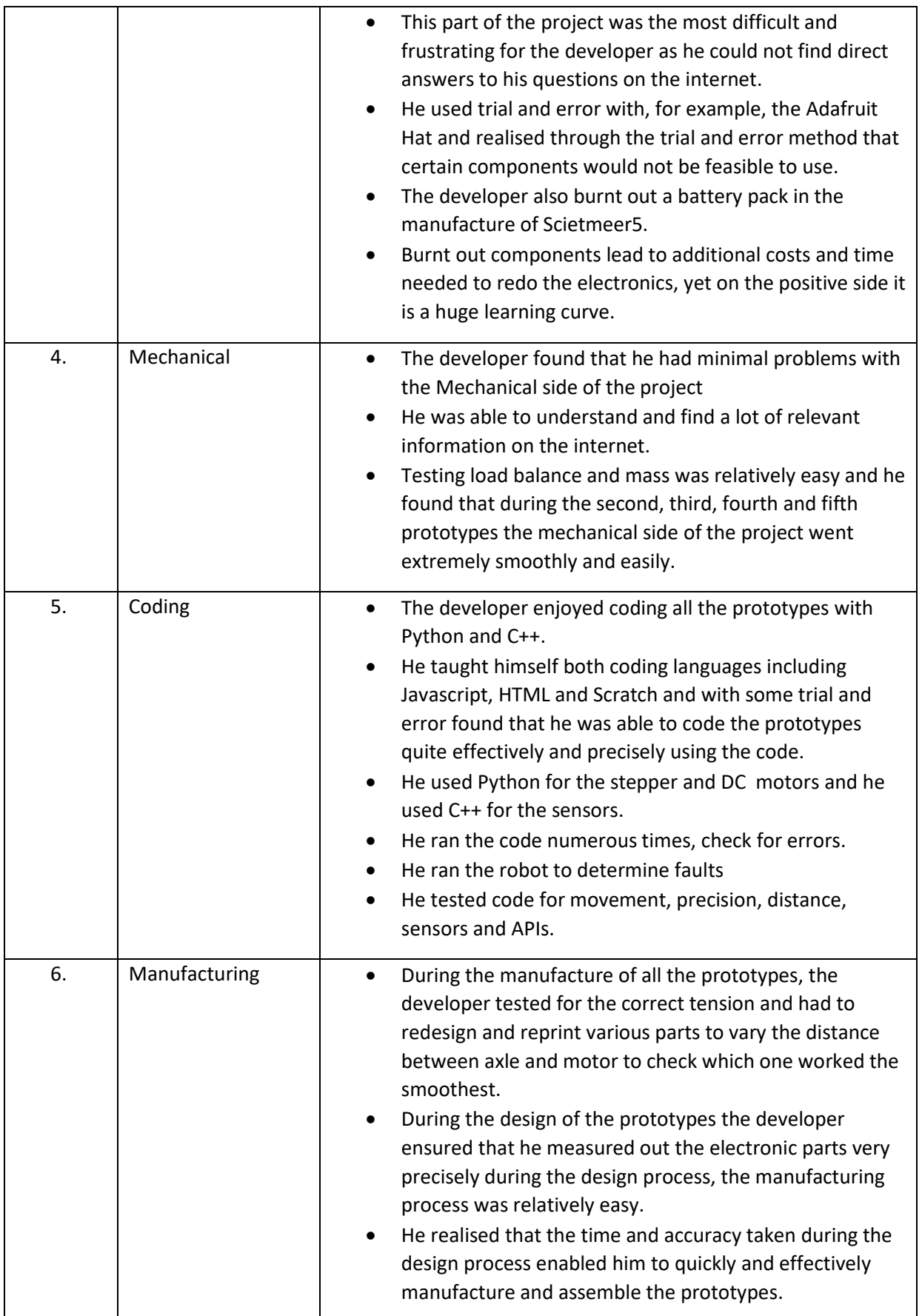

*For more information on step-by-step and day-to-day results please refer to the Journal.*

# **TESTING**

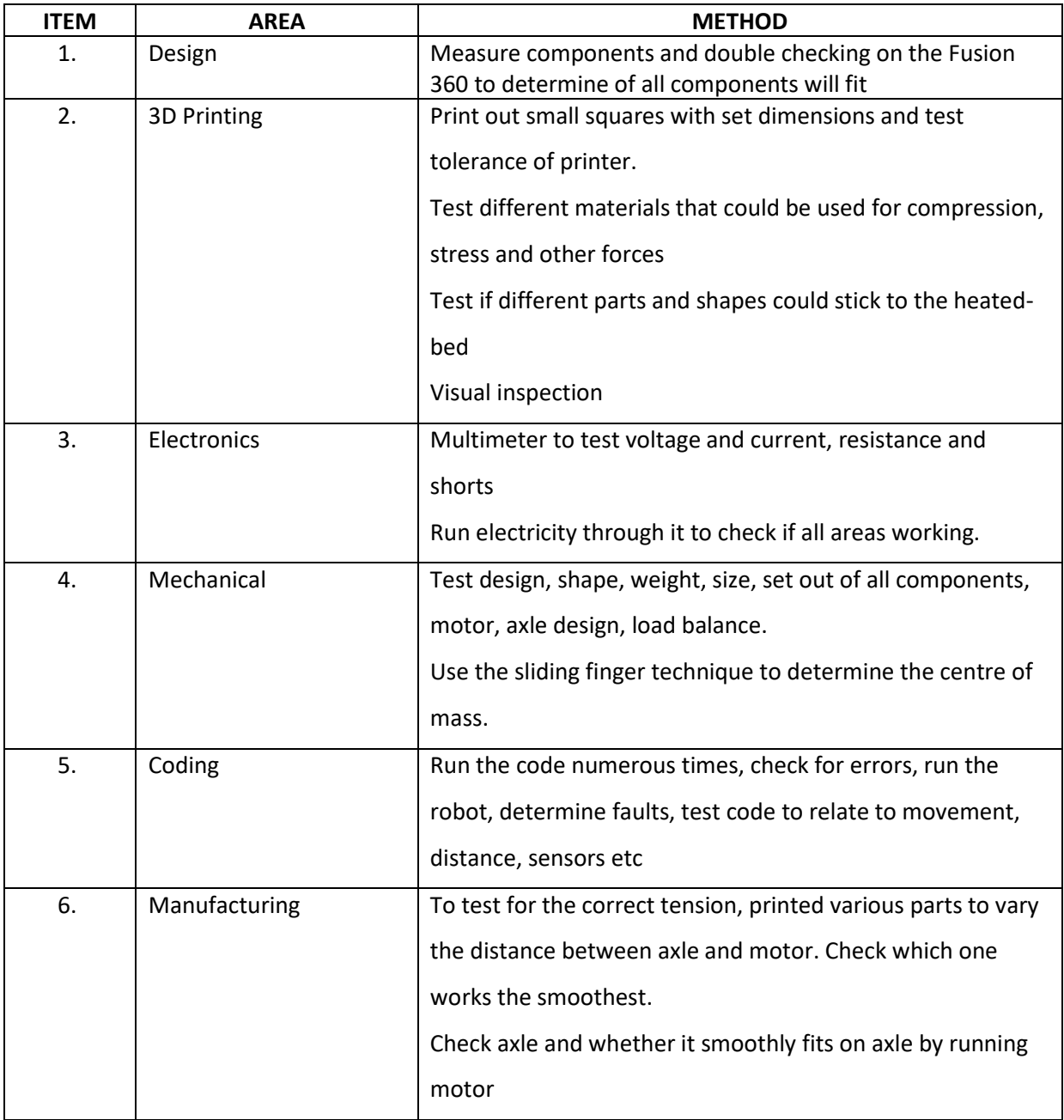

# **TESTING AND RESULTS**

During the testing phase of Agribot, the following results were gathered:

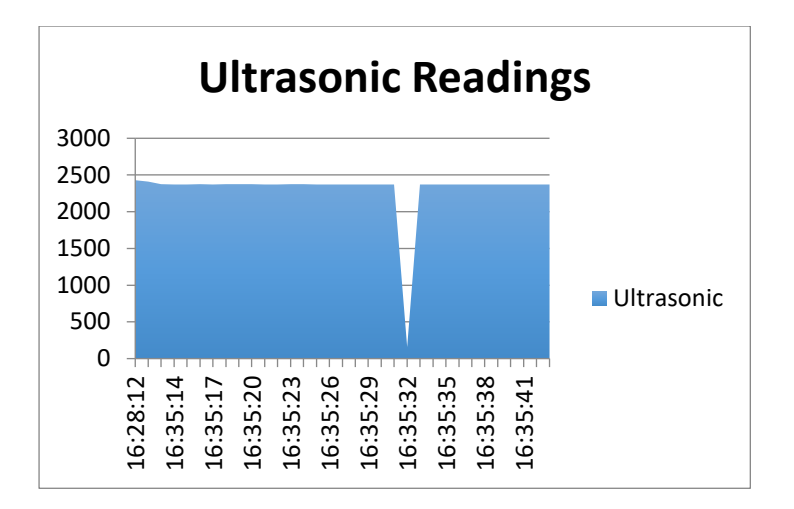

#### **1. Ultrasonic Readings**

The Ultrasonic sensor sends out a pulse of sonar, which hits an object and bounces back whereby the ultrasonic sensor would retrieve the pulse of sonar. The ultrasonic sensor was placed on the top of the robot in order to retrieve data of the height of a cave. The reason the numbers are so high is that when the pulse of sound bounced off the roof of the cave, the roof was not parallel to the ultrasonic sensor causing the beam of sound to bounce around the cave walls thereby taking longer to come back to the ultrasonic sensor. The readings from the ultrasonic sensor were therefore not accurate. The developer would in the future like to try Infrared as an option to see if it would yield more accurate readings.

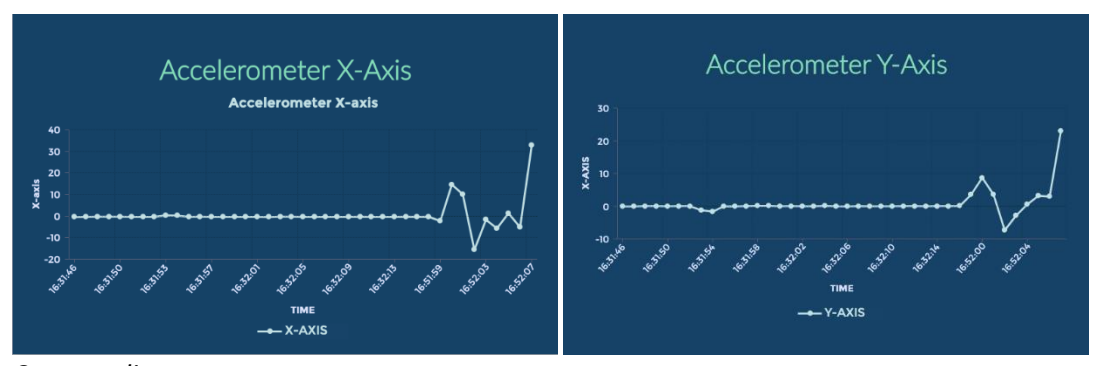

*Cave readings*

## **2. Accelerometer Data**

The accelerometer measured three axis, viz. X, Y and Z Axis. The graphs above represent time against G forces (acceleration and deceleration). The information gathered above could be used to detect natural disasters such as earthquakes, tremors, tsunamis, volcano eruptions, tectonic shifts, rock falls, mud slides, avalanches etc. The graphs above indicate that the accelerometer is gathering the data intended by the developer.

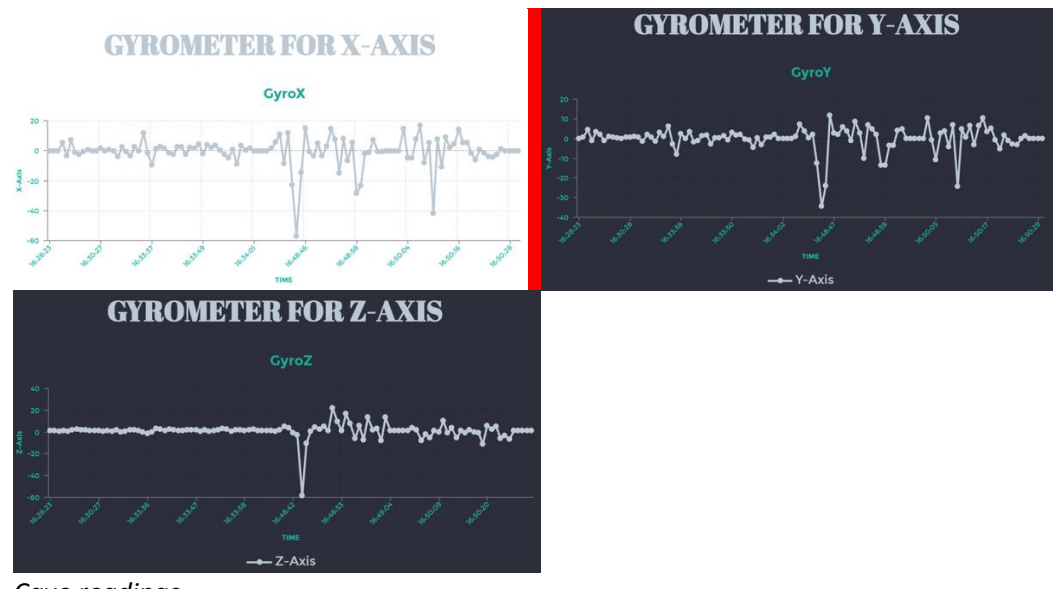

*Cave readings*

# **3. Gyrometer Data**

The Gyrometer captured X, Y and Z Axis. The data in the above graphs are displayed as time against degrees per second. This information is useful to in understand the terrain of the cave. Additionally, it is helpful to providing data that would assist one to create a 3D model of the terrain of the cave. The gyrometer collected the data as intended.

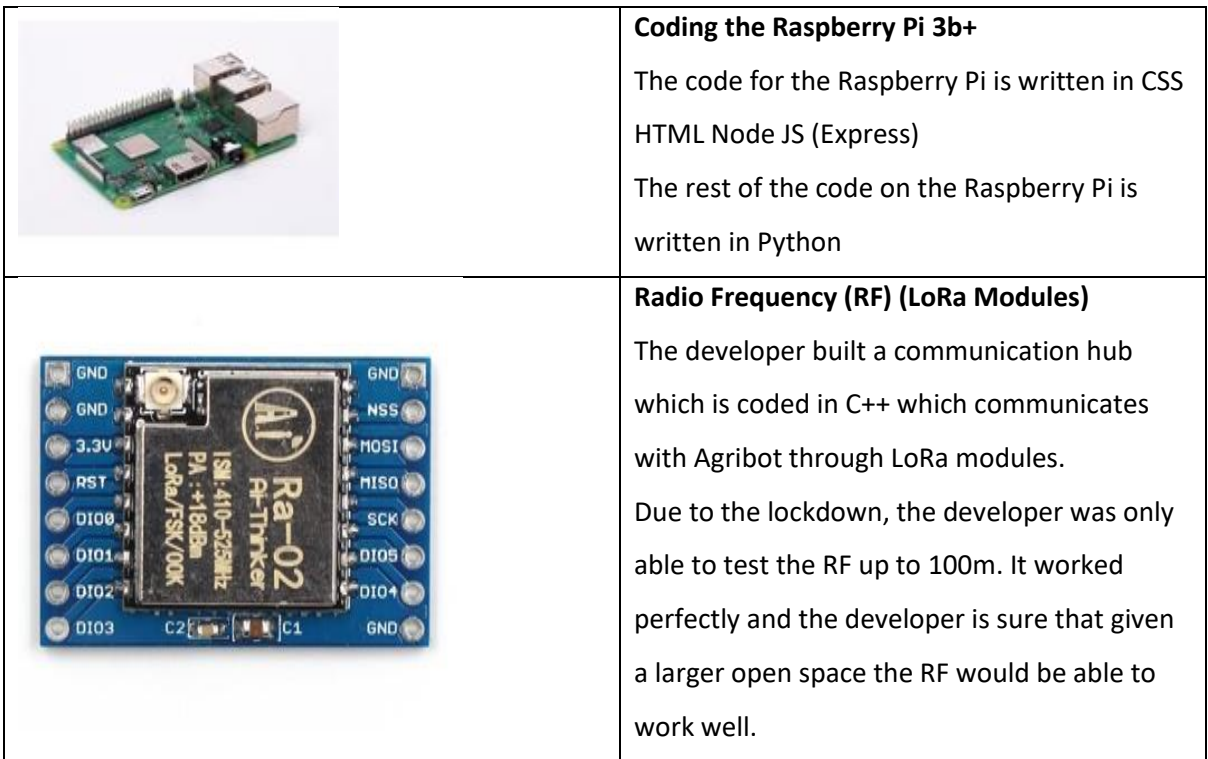

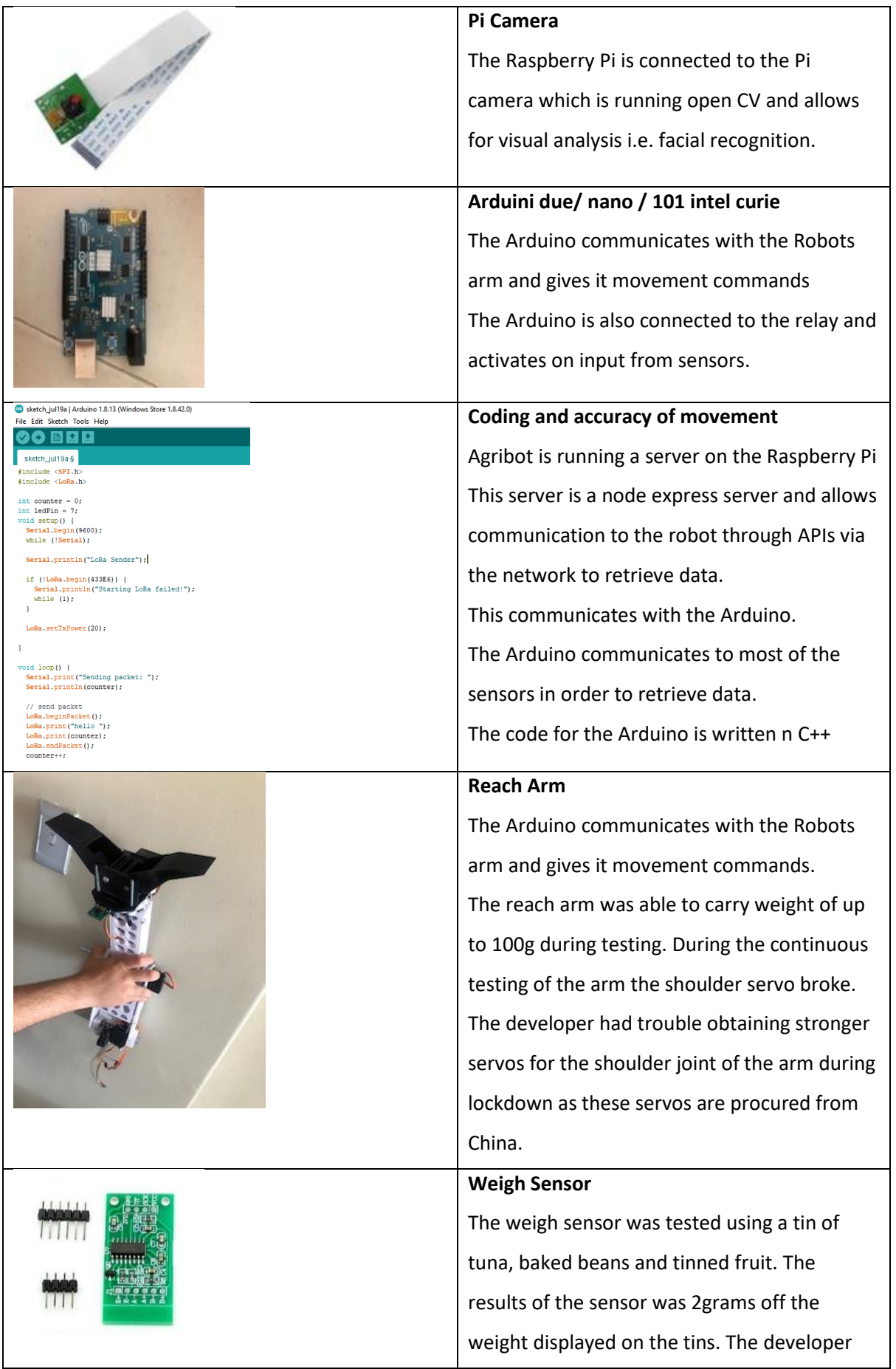

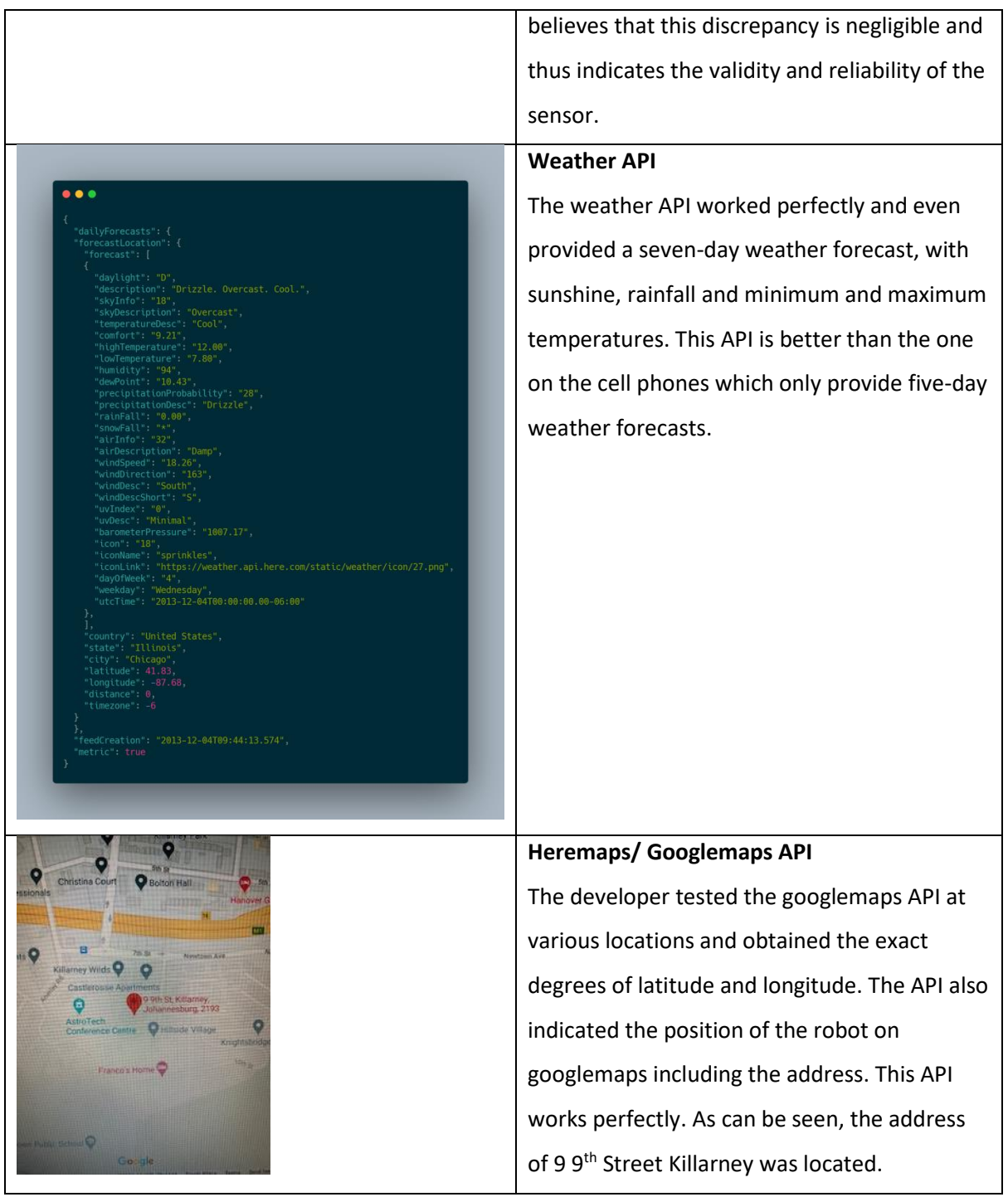

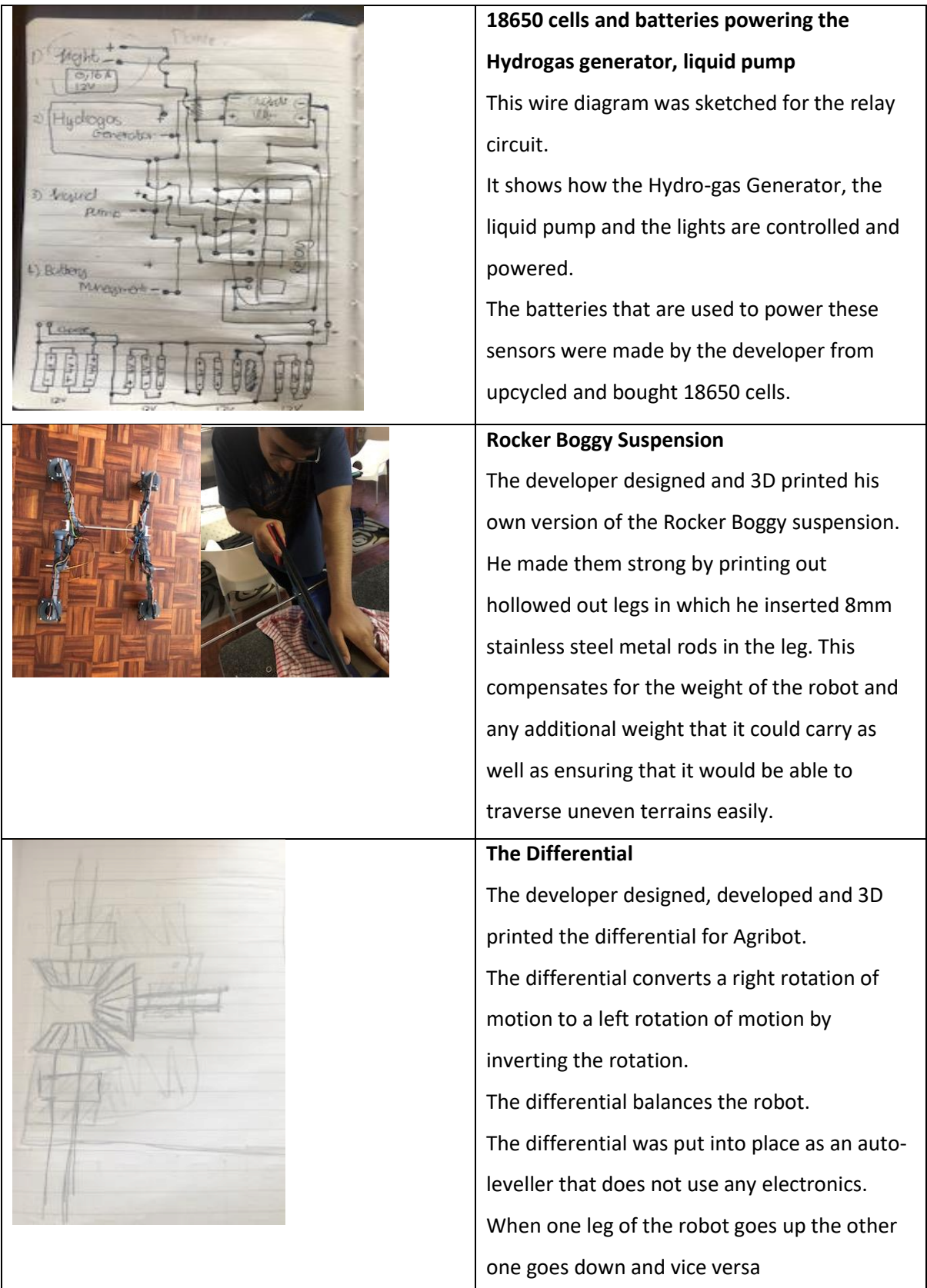

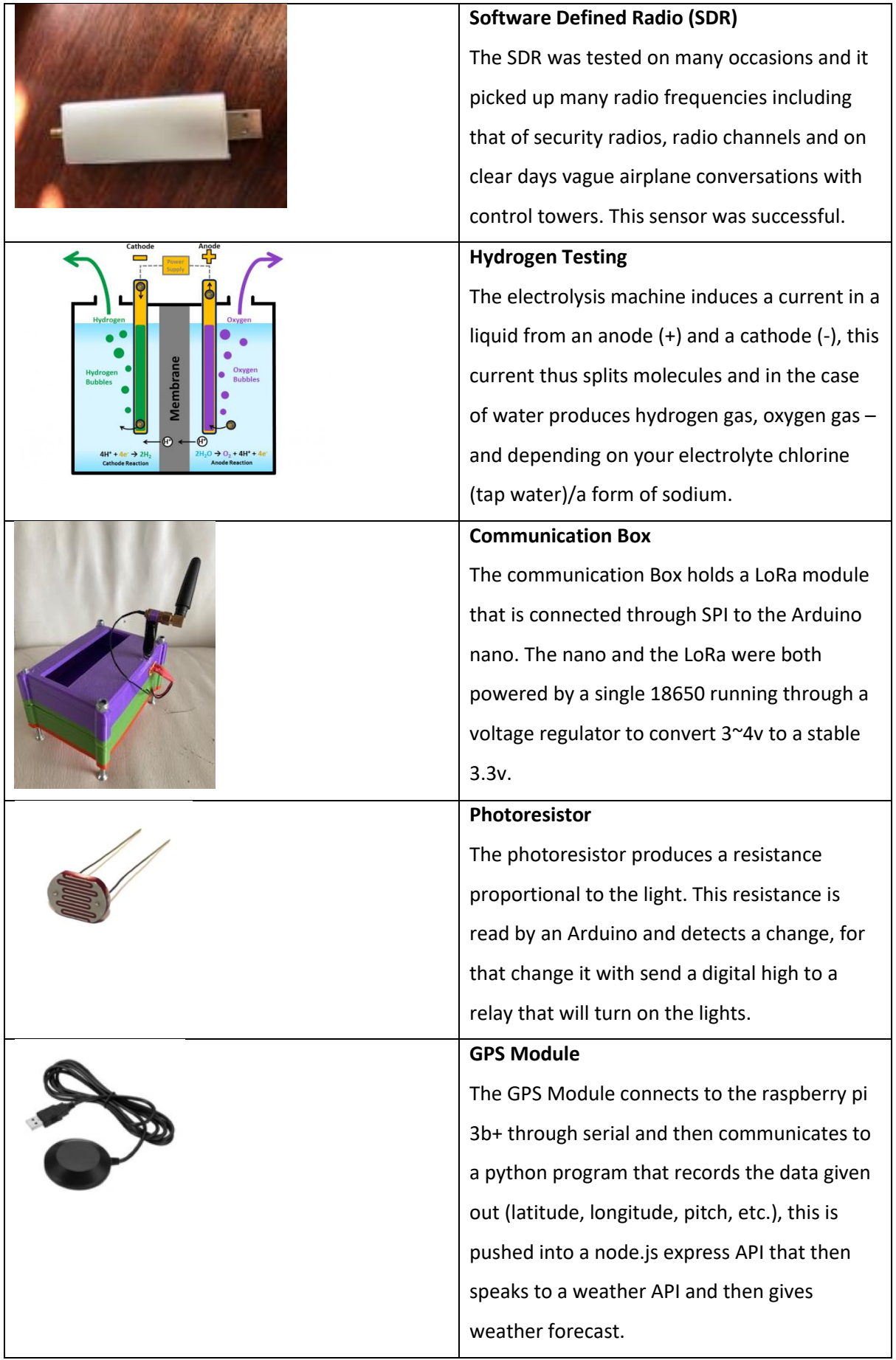

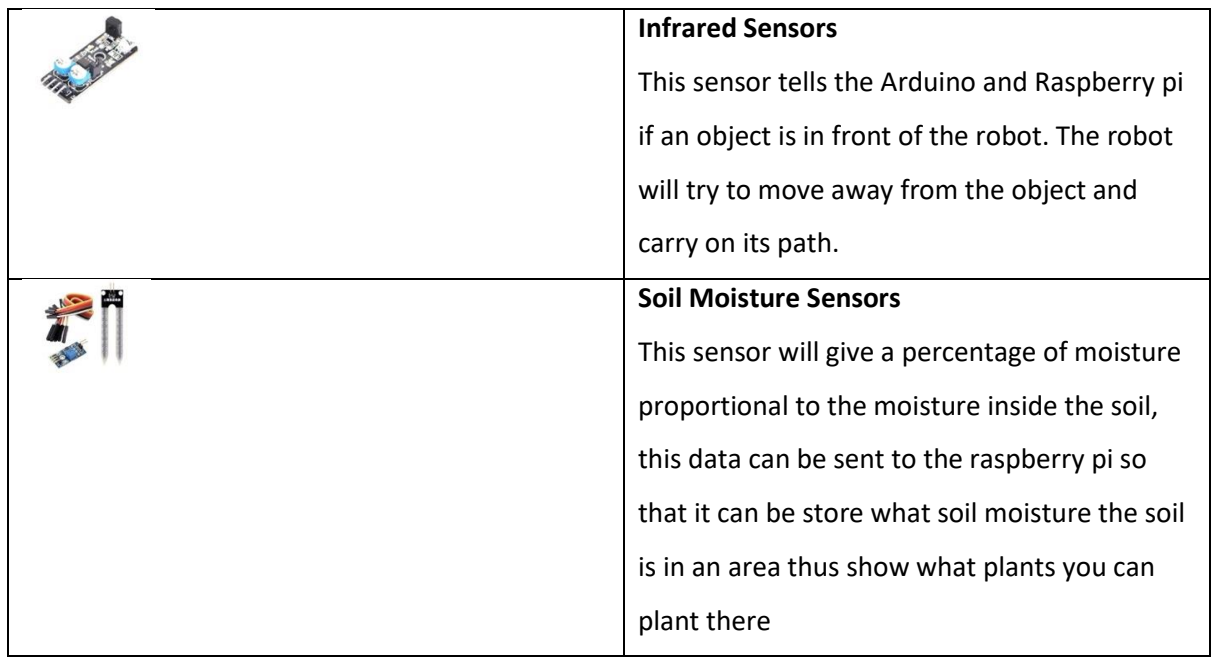

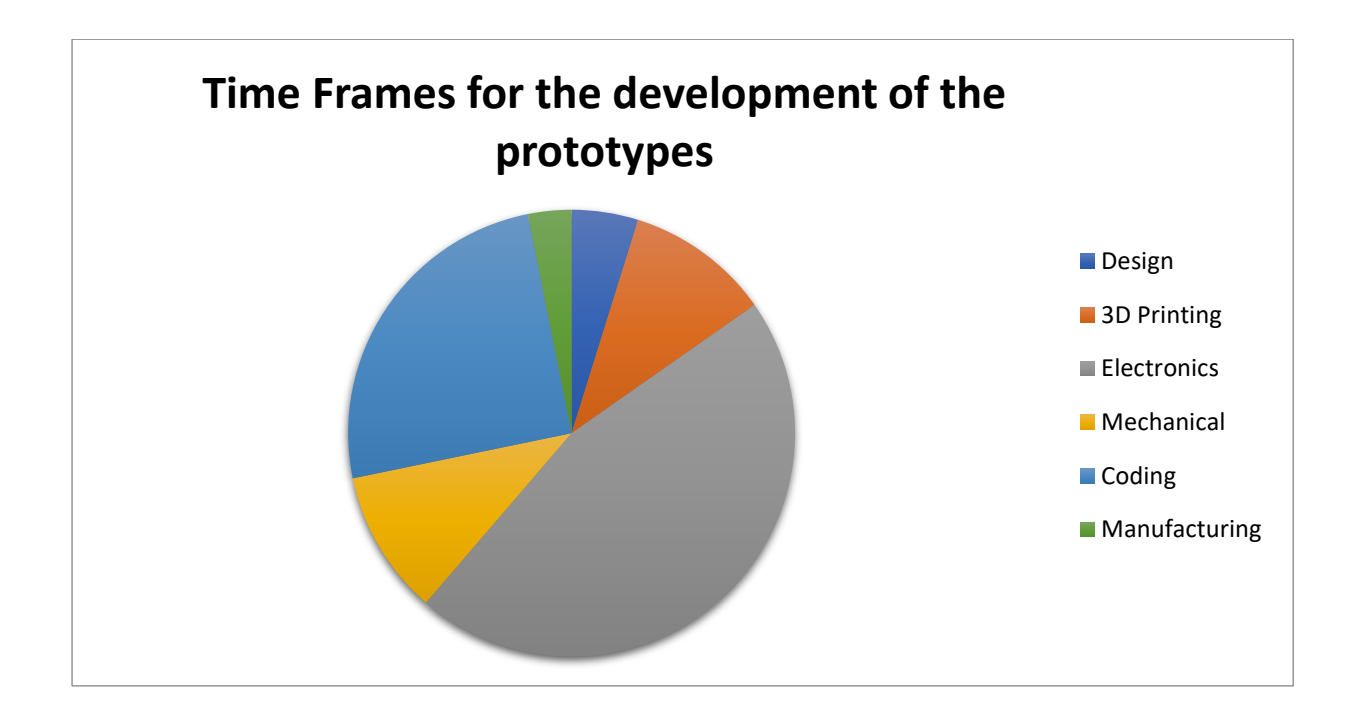

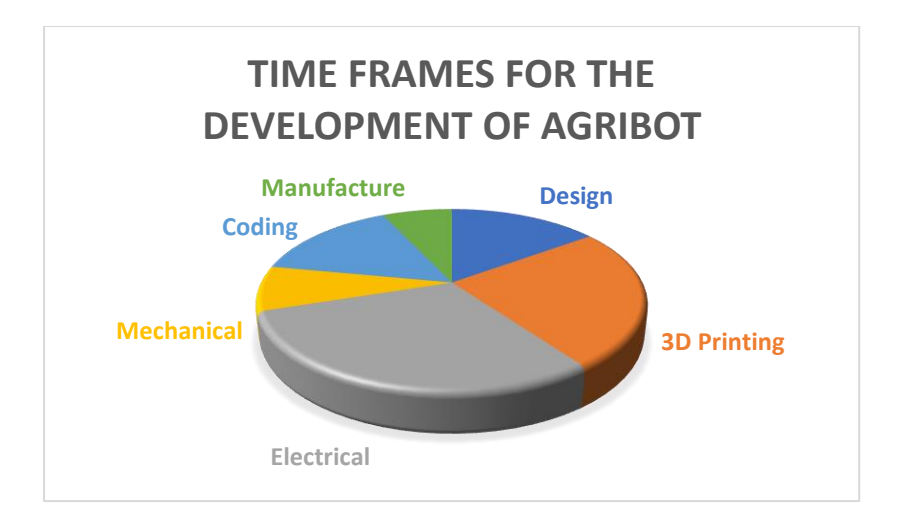

- The electrical components took the most time to implement due to the different voltages needed for the different components. The developer did not have any prior knowledge of the way electrical components fit together. He learnt everything from the internet and Youtube videos. During the learning process, the developer burnt out component and wiring, which was extremely frustrating and upsetting for him, however this was the only way for him to learn to wire the robot. Additionally, the developer spent hundreds of hours researching and sourcing the best and most cost effective components from around the globe for Agribot.
- The 3D printing took the second most time because the wheels were printed using PTE (flexible) filament. The print took 17hours per wheel and the first four wheels failed between 7 and 12 hours during the print.
- − The design of Agribot took many hours because of the research that went into the Reach Arm, the Rocker Boggy Suspension and the self-balancing body of the robot.
- The coding process was time consuming because the developer first had to learn a few coding languages, then code the robot, then tested, re-coded re-tested and repeated the process until he was satisfied that the movements were fluid and perfect.

# **COSTING**

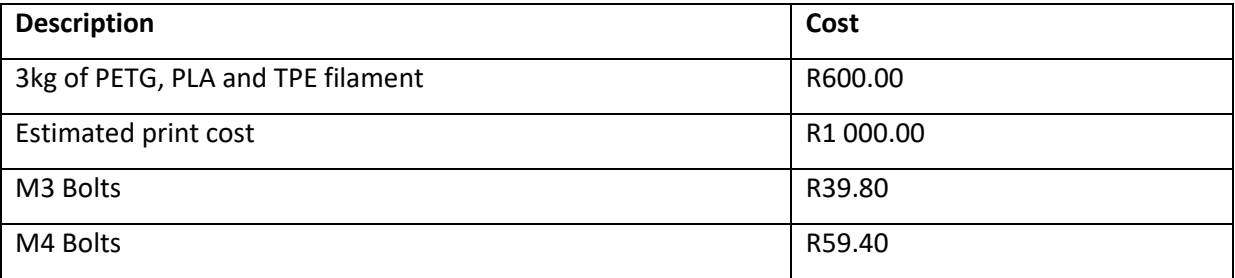

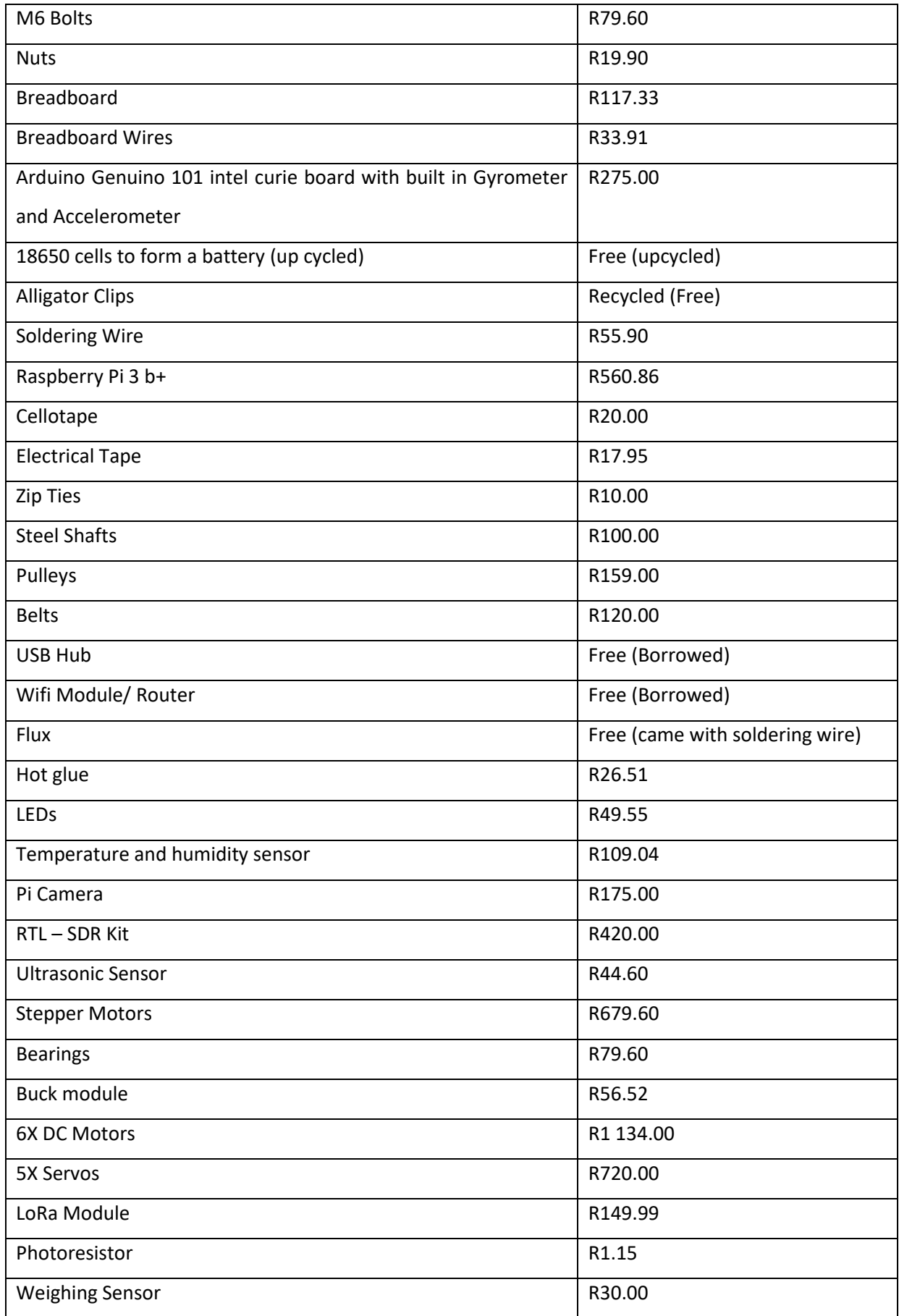

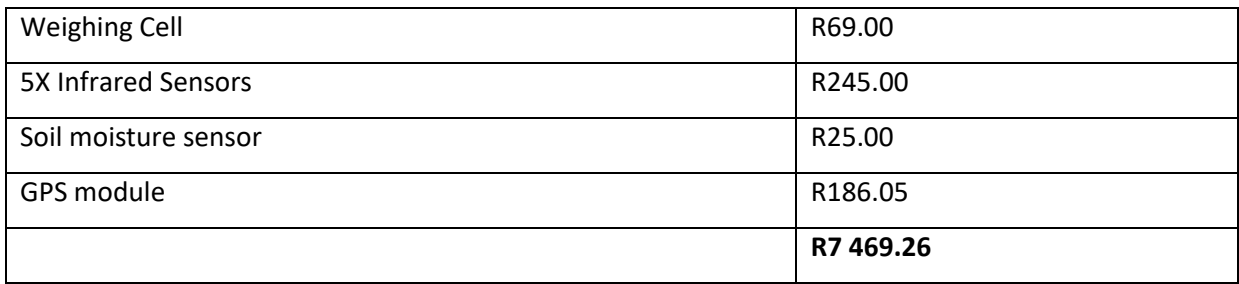

# **THE PREVIOUS PROTOTYPES**

# **PROTOTYPE 1**

# **SCIETMEER PRECISION ROBOT (SPR101)**

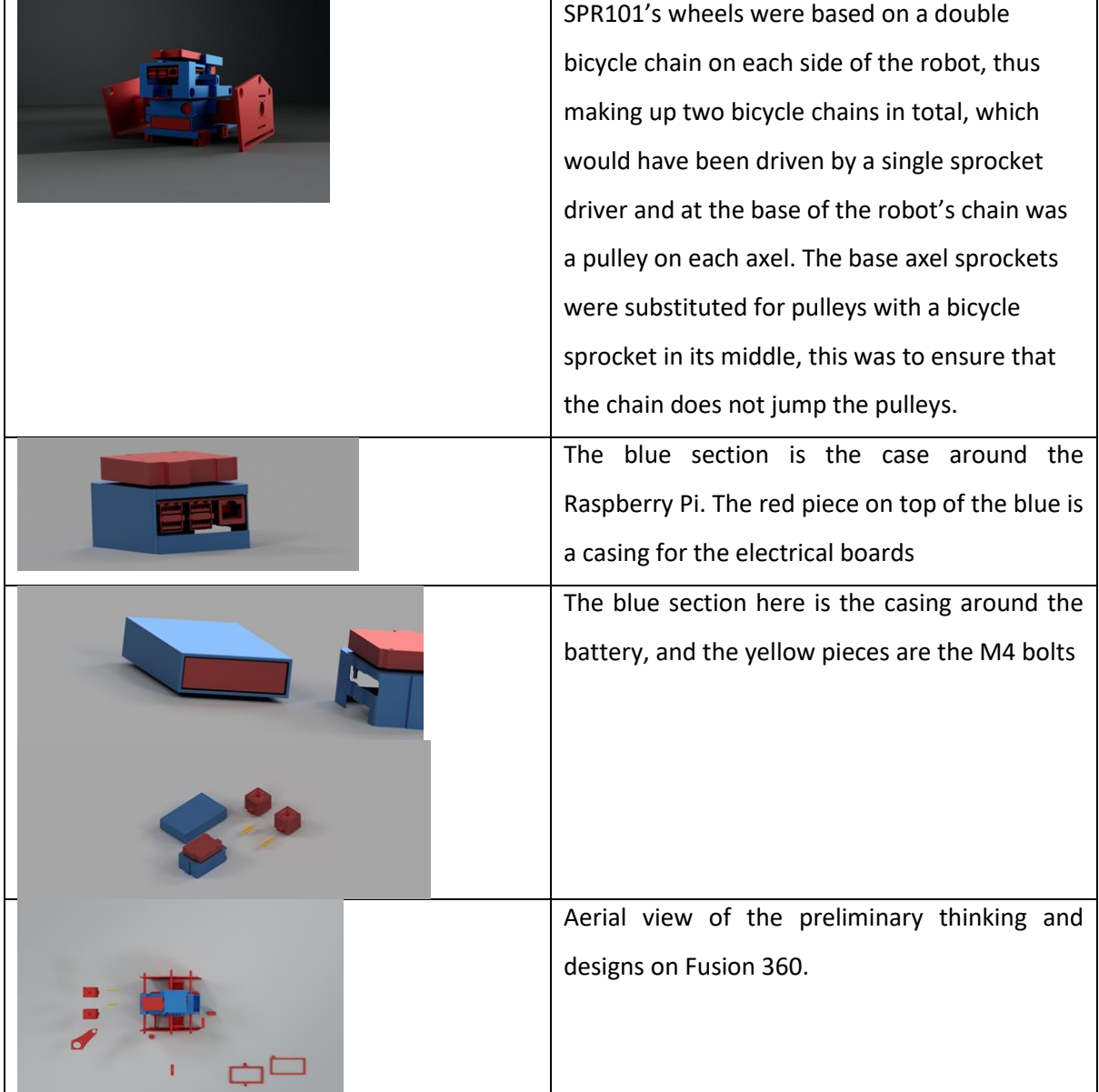

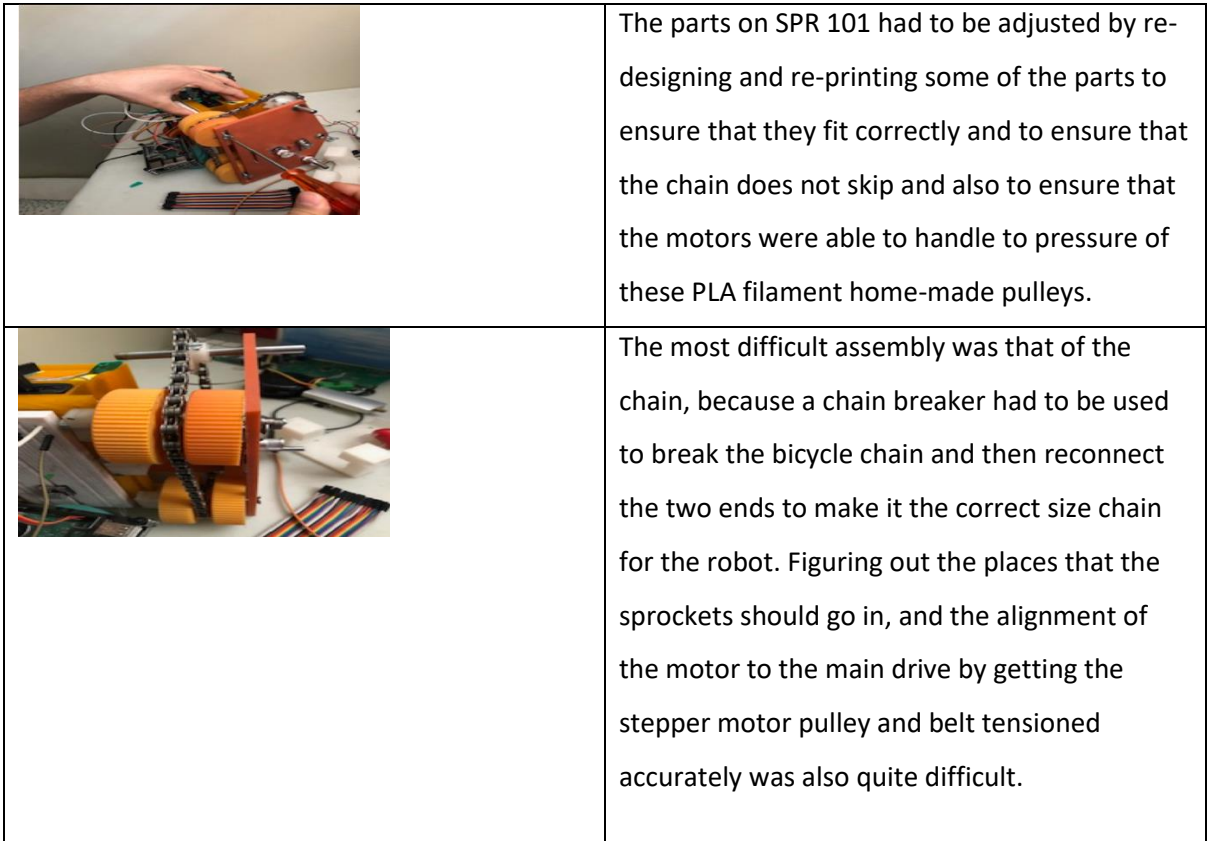

## **PROTOTYPE 2**

## **SCIETMEER PRECISION ROBOT (SPR 102)**

Due to the limitations presented by SPR101 including the following, the developer decided to

redesign, re-print and re manufacture the current prototype SPR102:

- · The mass of SPR101 was too heavy for the motors to handle
- · The design of the chain system was too complicated for the developer to perfect with the time

constraints

- · SPR 101 was bulky in design.
- SPR101 had sharp edges that could easily get hooked onto rocks and netting.
- The electrical components did not have proper places for them to fit on SPR101

The developer decided to use stepper motors instead of a chain driven motor

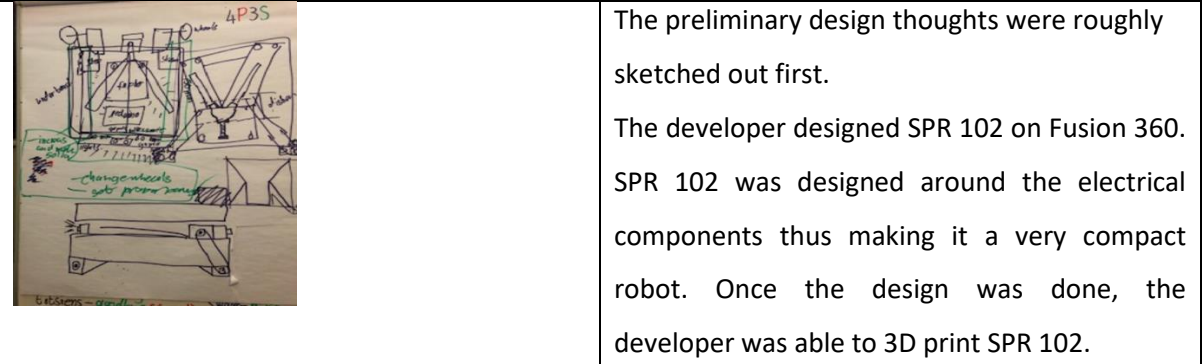

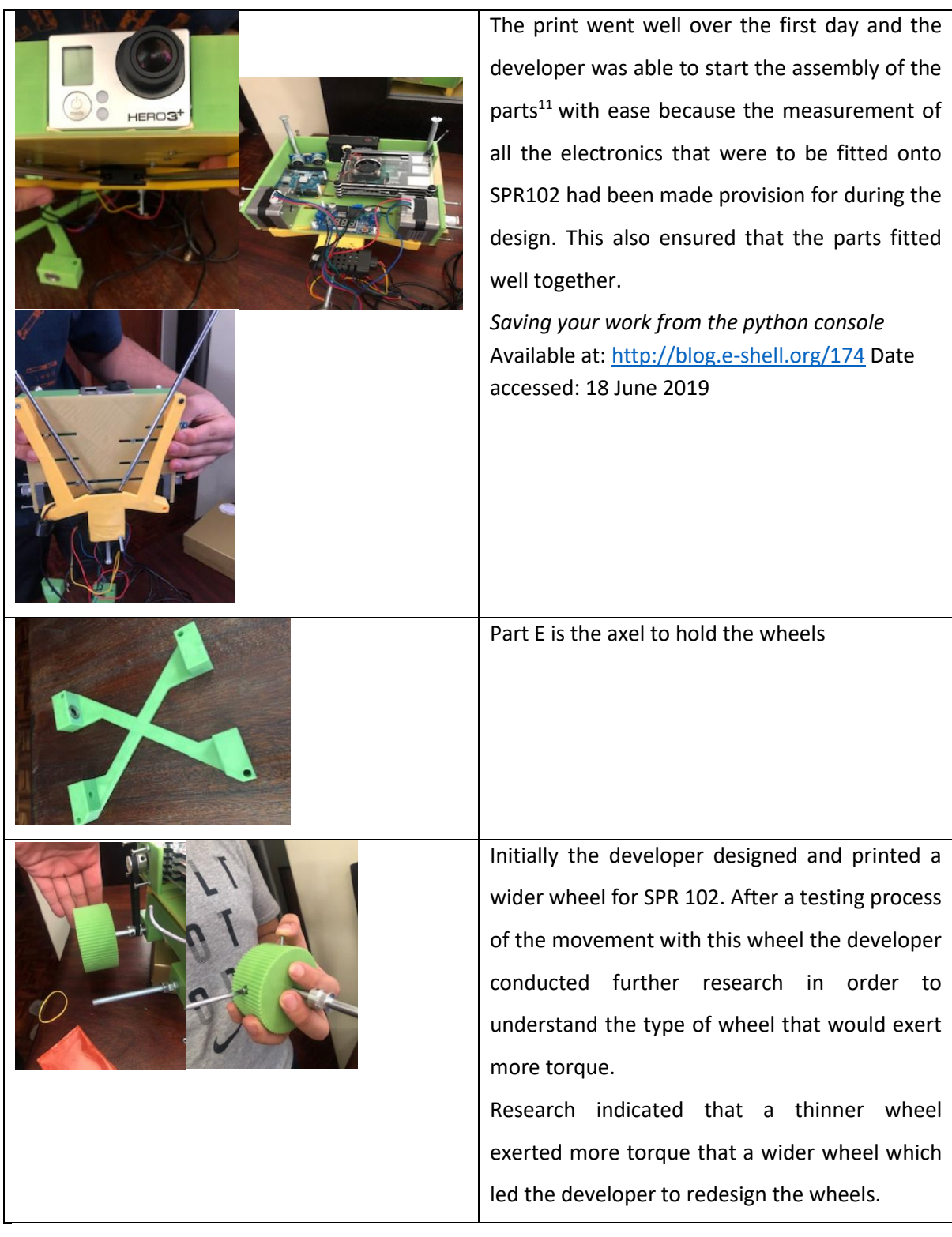

<sup>11</sup> *pi 2 - How to connect Raspberry Pi to 3 stepper motors - Raspberry Pi Stack Exchange* Available at: <https://raspberrypi.stackexchange.com/questions/57667/how-to-connect-raspberry-pi-to-3-stepper-motors> Date accessed: 20 June 2019

#### **PROTOTYPE 3**

#### **SCIETMEER PRECISION ROBOT (SPR 103)**

Due to the limitations presented by SPR102, the developer decided to redesign, re-print and re manufacture the prototype Scietmeer3: Precision Robot and Mobile Science Lab.

The developer decided that even though SPR 102 moved and worked well he was keen to refine the prototype in order to ensure that all the electrical components fit more neatly onto the body. He furthermore felt the need to print wheels for the robot using flexible filament so that Scietmeer3 would be able to easily manoeuvre on rough terrains such as a cave. Additionally, he added a cover to the top of Scietmeer3's body so as to protect the electrical components from the elements.

Scietmeer3's design was very similar to that of SPR102, however it was designed, printed and built to fit the electrical components, the sensors, the batteries, an extra battery and the battery bank snugly and more comfortably. The wiring was also neatened up a lot on Scietmeer3.

The wheels were redesigned and reprinted in a flexible filament. This new design made the robot more agile on rough terrain.

The following pictures depict the design of Scietmeer3 on Fusion360

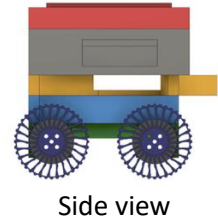

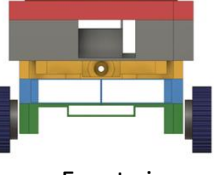

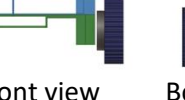

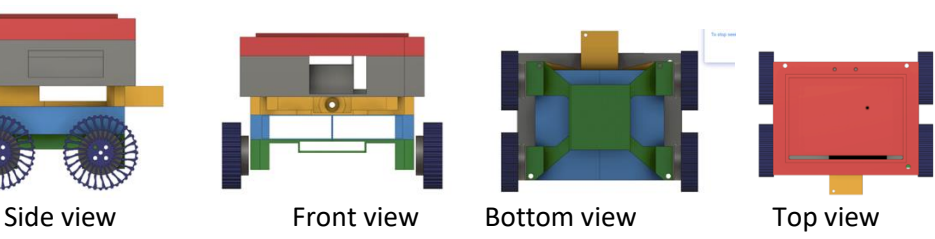

#### **PROTOTYPE 4**

#### **SCIETMEER PRECISION ROBOT (SPR 104)**

Due to the developer's continuous research, he decided to upgrade the prototype and as such set out to develop and design Scietmeer4: Precision Robot and Mobile Science Lab.

Scietmeer4 was a completely new robot with a wheelbase and suspension. The 'Rocker Boggy'<sup>12</sup> suspension was adopted (referenced to the Mars Rover Curiosity) as this would mean more

<sup>12</sup> Rocking Dave (2017) Why do *Mars Rovers have 6 wheels attached in this weird way?*: Available at[: https://steemit.com/space/@rocking](https://steemit.com/space/@rocking-dave/why-do-nasa-mars-rovers-have-6-wheels-attached-in-this-weird-way)[dave/why-do-nasa-mars-rovers-have-6-wheels-attached-in-this-weird-way:](https://steemit.com/space/@rocking-dave/why-do-nasa-mars-rovers-have-6-wheels-attached-in-this-weird-way) Date accessed: 14 September 2019

flexibility in terms of movement. This suspension would allow Scietmeer4 to climb stairs, thus enabling agility on rough and rocky terrains.<sup>13</sup>

Once again, the body of the Robot was widened and lengthened to be able to neatly and comfortably fit all components such as batteries, Arduino, Raspberry Pi, Wiring, Sensors etc. An SMS API was implemented onto Scietmeer4

The developer designed the wheels from scratch.

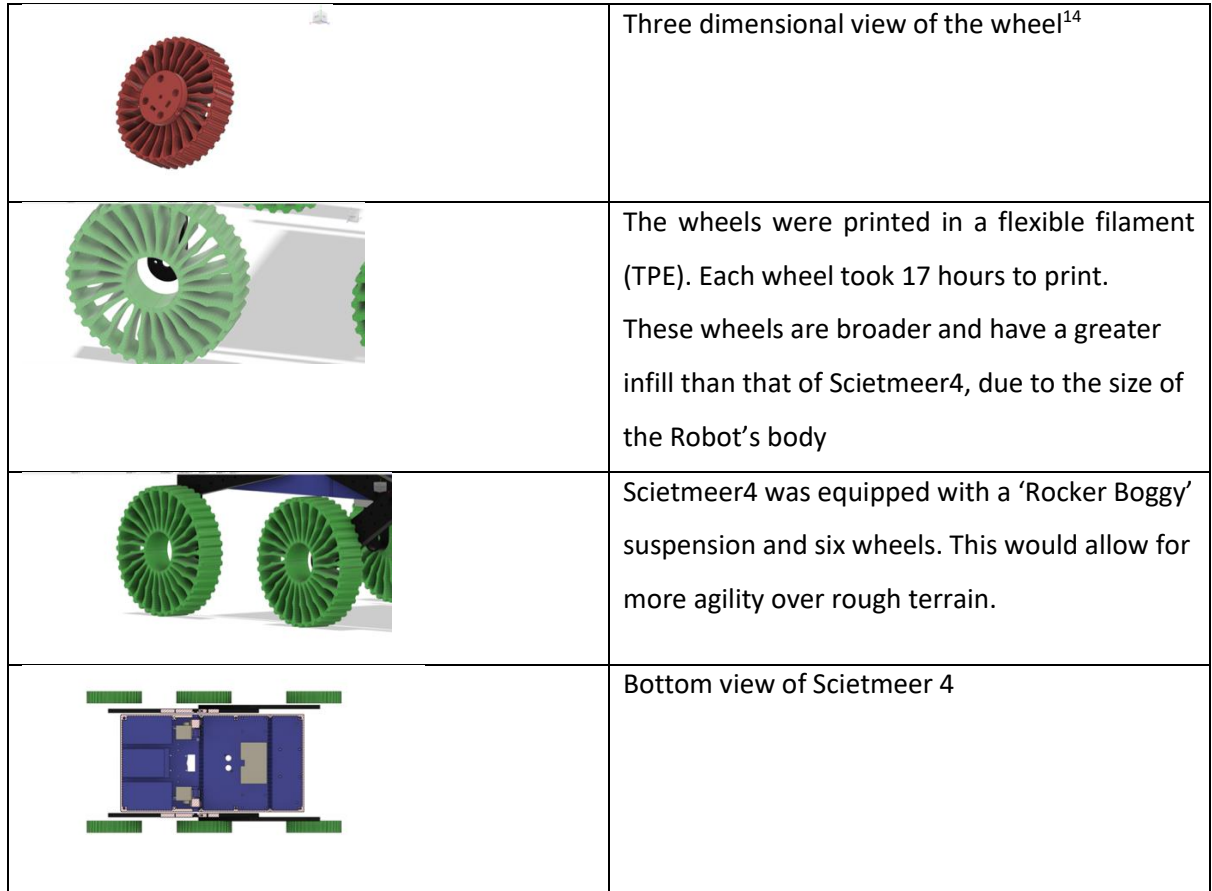

## **PROTOTYPE 5**

## **SCIETMEER PRECISION ROBOT (SPR 105)**

During the testing phase of Scietmeer4 at a Hackathon a careless onlooker broke the leg of Scietmeer4 thereby causing damage.

<sup>13</sup> Bhardwaj (2015) *Design analysis of Rocker Bogie Suspension System and Access the possibility to implement in Front Loading Vehicles:* Available at: [https://www.researchgate.net/publication/330854620\\_Design\\_analysis\\_of\\_Rocker\\_Bogie\\_Suspension\\_System\\_and\\_Access\\_the\\_possibility\\_to\\_im](https://www.researchgate.net/publication/330854620_Design_analysis_of_Rocker_Bogie_Suspension_System_and_Access_the_possibility_to_implement_in_Front_Loading_Vehicles) [plement\\_in\\_Front\\_Loading\\_Vehicles:](https://www.researchgate.net/publication/330854620_Design_analysis_of_Rocker_Bogie_Suspension_System_and_Access_the_possibility_to_implement_in_Front_Loading_Vehicles) Date accessed: 05 September 2019

<sup>14</sup> Wheels 24 (2019) *No more punctures: Michelin GM goes reveals airless tyres for passenger cars:* Available at: [https://www.wheels24.co.za/News/Gear\\_and\\_Tech/no-more-punctures-michelin-gm-goes-reveals-airless-tyres-for-passenger-cars-20190613](https://www.wheels24.co.za/News/Gear_and_Tech/no-more-punctures-michelin-gm-goes-reveals-airless-tyres-for-passenger-cars-20190613)*:* Date accessed: 03 August 2019

The developer managed to patch up the leg for the presentation and judging process, however this got him thinking about strengthening the legs of Scietmeer. Apart from this he decided to further enhance Scietmeer 5 with the following additions:

- · The redesign of sturdier *stronger legs* printed in PETG filament, which is stronger than PLA
- · *Additional batteries* for longer usage of the robot
- · A *Reach Arm* for gathering samples
- · A *loading plate* to drop samples onto, so that multiple samples could be collected from one place
- · *Hydrolysis* testing
- · LoRa modules to enable a *10km wireless range*
- GSM to enable the robot to be used from anywhere in the world
- · *GPS API* to be able to provide locations and for the robot to be able to navigate to exact locations

Reprinting and adding on additional components and batteries meant that the electrical components on Scietmeer5 had to be completely rewired.

In addition to the SMS API, the developer added on the API which enables location services. This would allow Scietmeer5 to transmit exact locations to the user or be sent to an exact location by the user e.g. farmer in agricultural situations, to assist with exact locations for search and rescue and in archaeological sites.

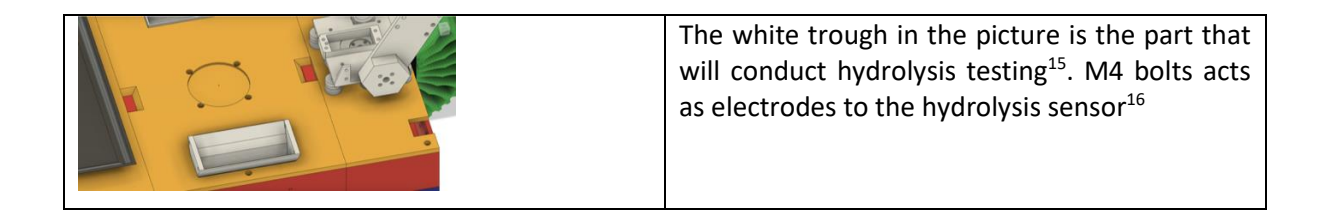

<sup>15</sup> Make it big *DIY Hydrogen Generator* Available at[: https://www.instructables.com/id/DIY-hydrogen-generator/](https://www.instructables.com/id/DIY-hydrogen-generator/) Date accessed: 01 March 2016

<sup>16</sup> The king of Random (2015) *How to Convert Water Into Fuel by Building a DIY Oxyhydrogen Generator* Available at: <https://www.instructables.com/id/How-to-Convert-Water-into-Fuel-by-Building-a-DIY-O/> Date accessed: 01 March 2016

|   | A closer look at the hydrolysis testing trough                        |
|---|-----------------------------------------------------------------------|
|   | A cross section of Scietmeer5 cut in half.                            |
|   | Reach Arm. The elbow allows for 360 degree<br>movement. <sup>17</sup> |
|   | Front view of the reach arm and elbow <sup>18</sup>                   |
|   | Wrist bearing on the Reach Arm <sup>19</sup>                          |
|   | A closer look at the bearing for the base of the<br>Reach Arm.        |
| 區 | A cross section of the base bearing                                   |

<sup>17</sup> Kang (2016) *6 DoF robot arm test;* Available at: <https://www.youtube.com/watch?v=uBP4FCDORtQ> *:* Date accessed: 12 October 2019

<sup>19</sup> Beck (2015) Arduino / Teensy 6 DOF / Axis Robotic Arm Inverse Kinematics: Available at[: https://www.youtube.com/watch?v=AGHwW5TSNCY:](https://www.youtube.com/watch?v=AGHwW5TSNCY) Date accessed: 01 September 2019

<sup>18</sup> Geminy studio (2016) Robot Arm - Arduino & 3D Printer project Available at: [https://www.youtube.com/watch?v=QOcm2gTX\\_8U](https://www.youtube.com/watch?v=QOcm2gTX_8U) Date accessed: 17 November 2019

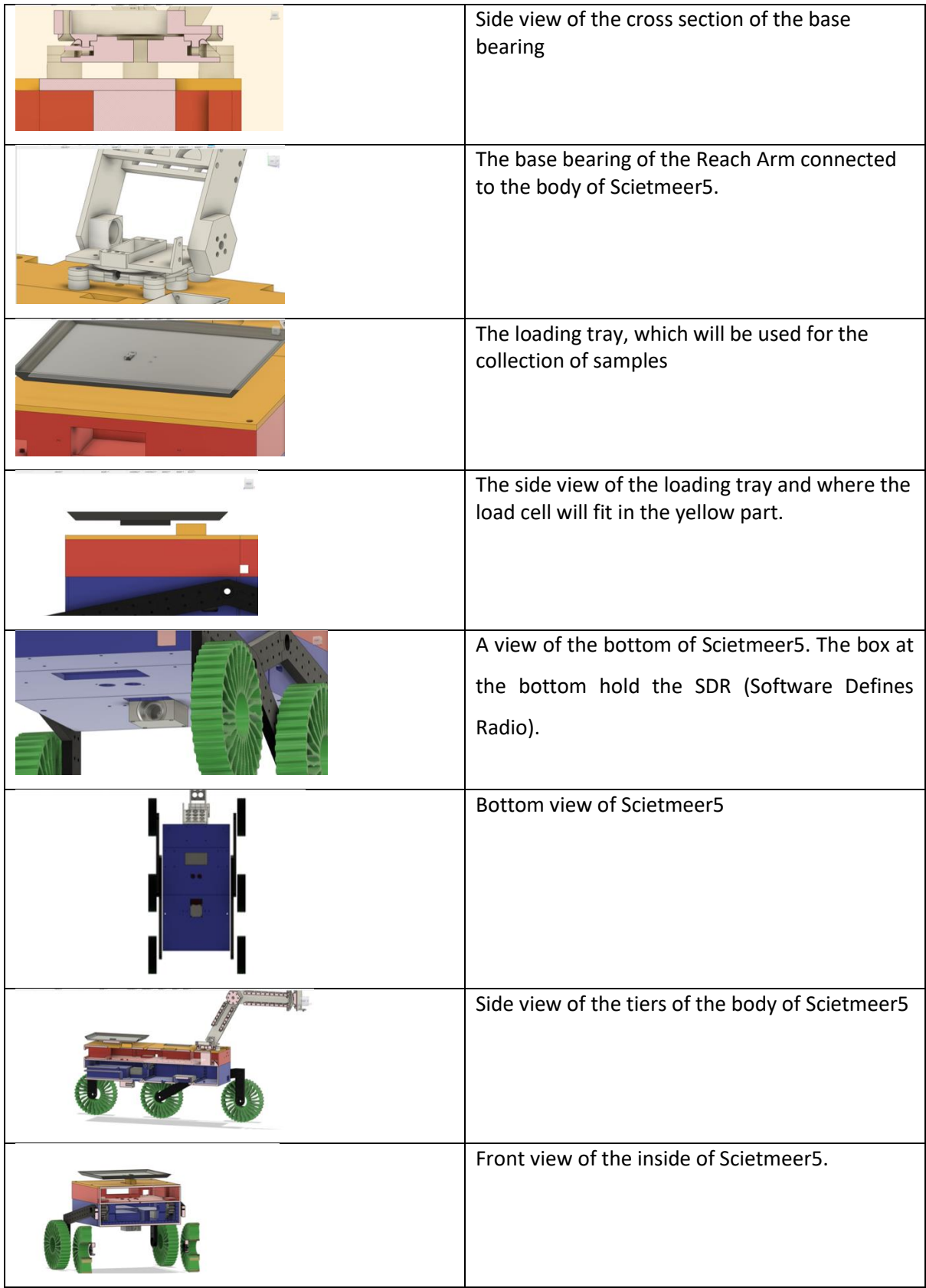

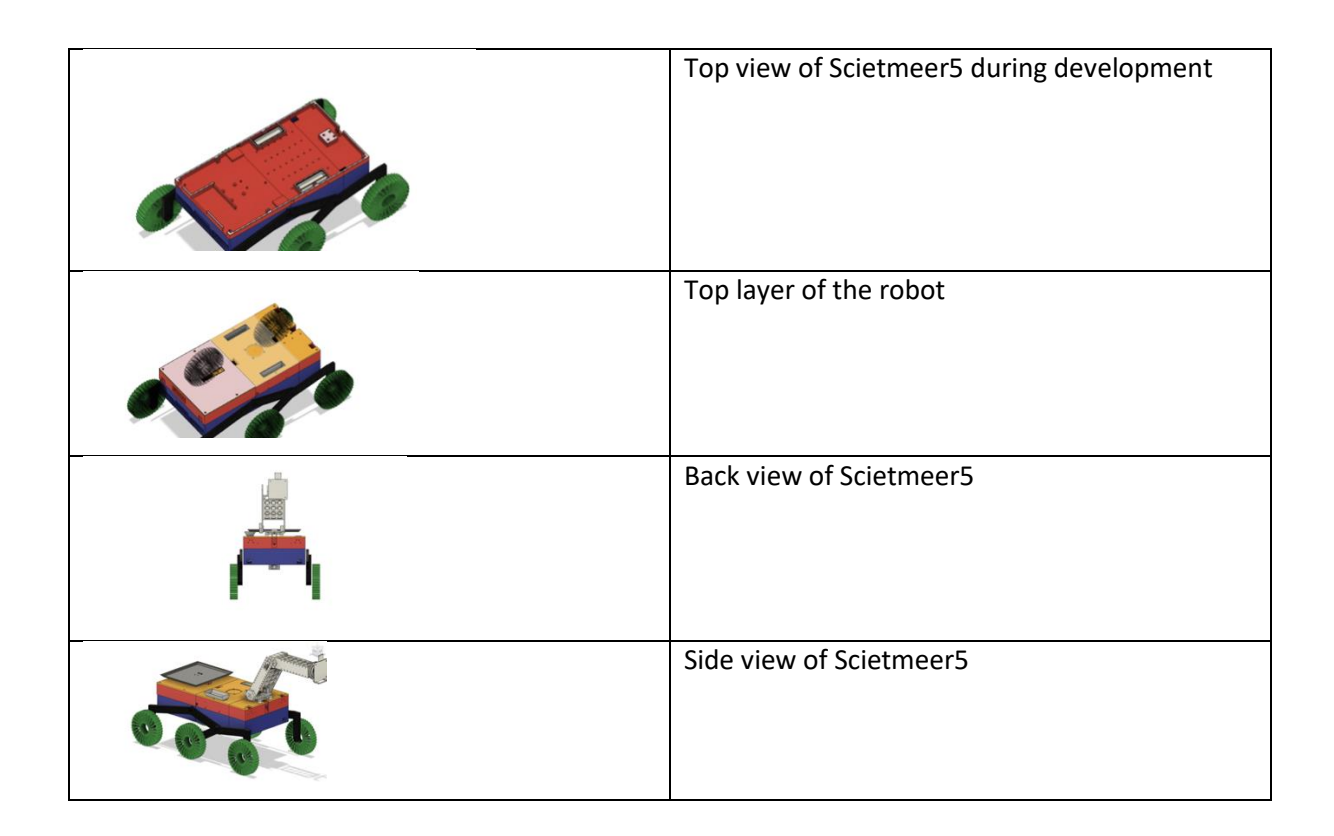

## **CURRENT PROTOTYPE: AGRIBOT**

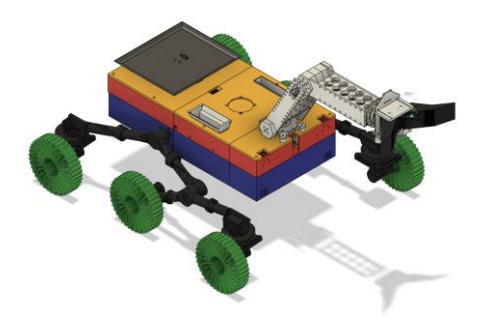

The developer changed the legs of the Rocker Boggy design to compensate for a lack of stability and support. This new leg design allows for better precision and easier turning movements. The new leg design ensures that the legs are sturdier and stronger.

The developer researched existing designs on Nasa's 'Curiosity" Rover.<sup>20</sup> He then created his own design using Autodesk Autocad Fusion360.

<sup>20</sup> *Mars engineering curiosity:* Available at: *[https://www.lpi.usra.edu/education/explore/LifeOnMars/activities/pdfs/CuriosityToolsSchematic.pdf:](https://www.lpi.usra.edu/education/explore/LifeOnMars/activities/pdfs/CuriosityToolsSchematic.pdf)*  Date accessed: 14 February 2020

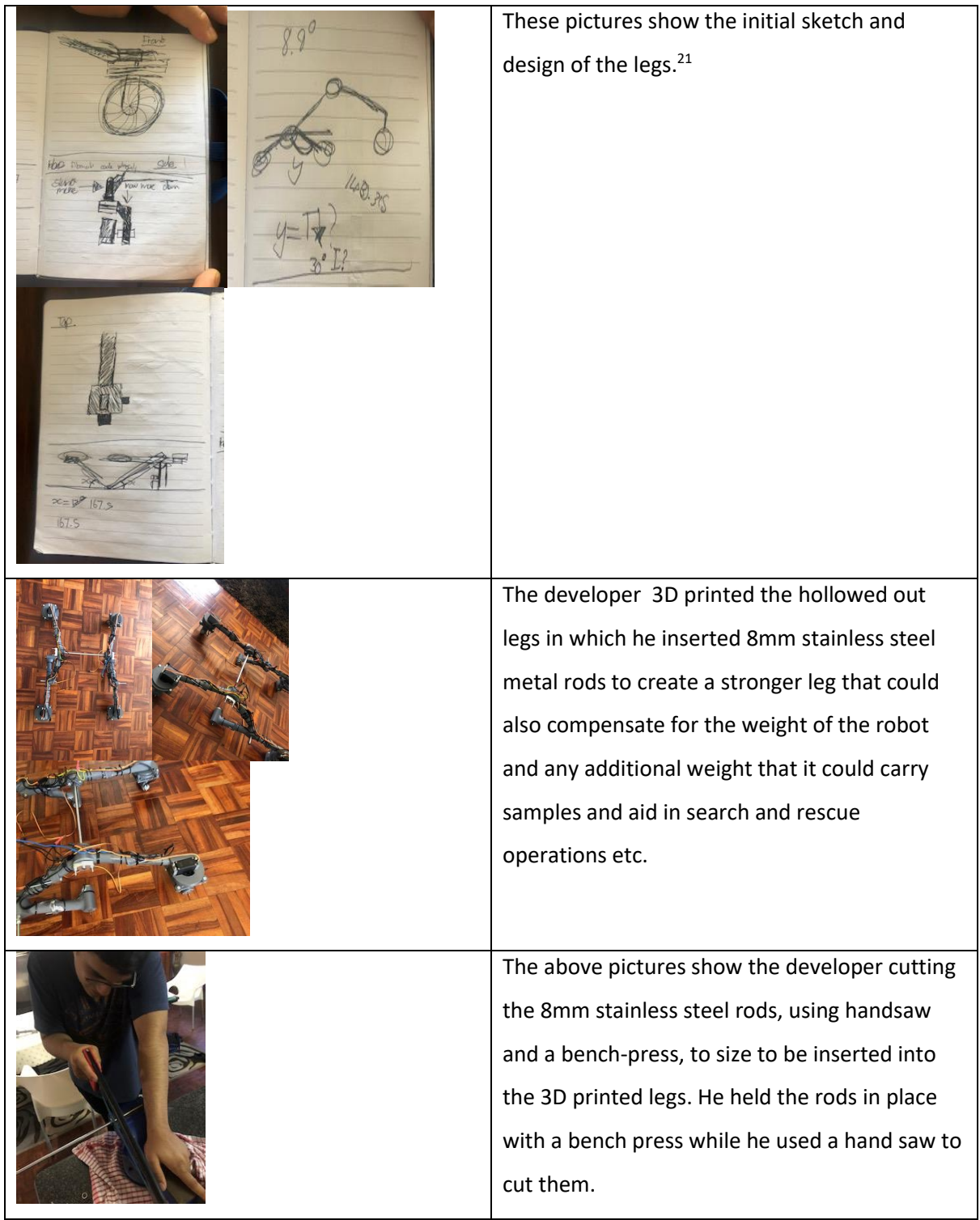

<sup>21</sup> Nasa Science (2009) *From legs to wheels: Available at[: https://mars.nasa.gov/resources/24247/from-legs-to-wheels/](https://mars.nasa.gov/resources/24247/from-legs-to-wheels/) Date accessed: 14 February 2020*

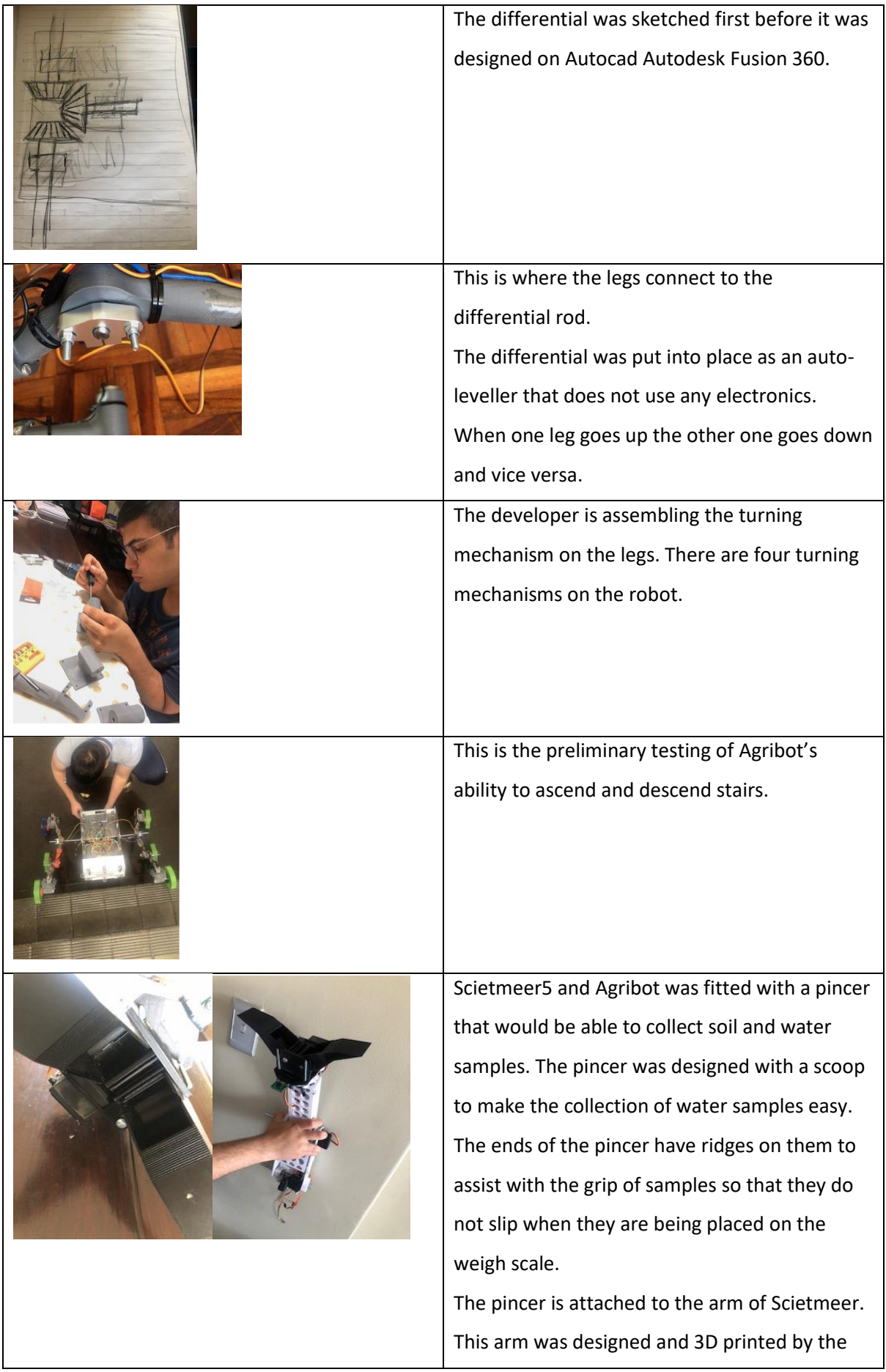

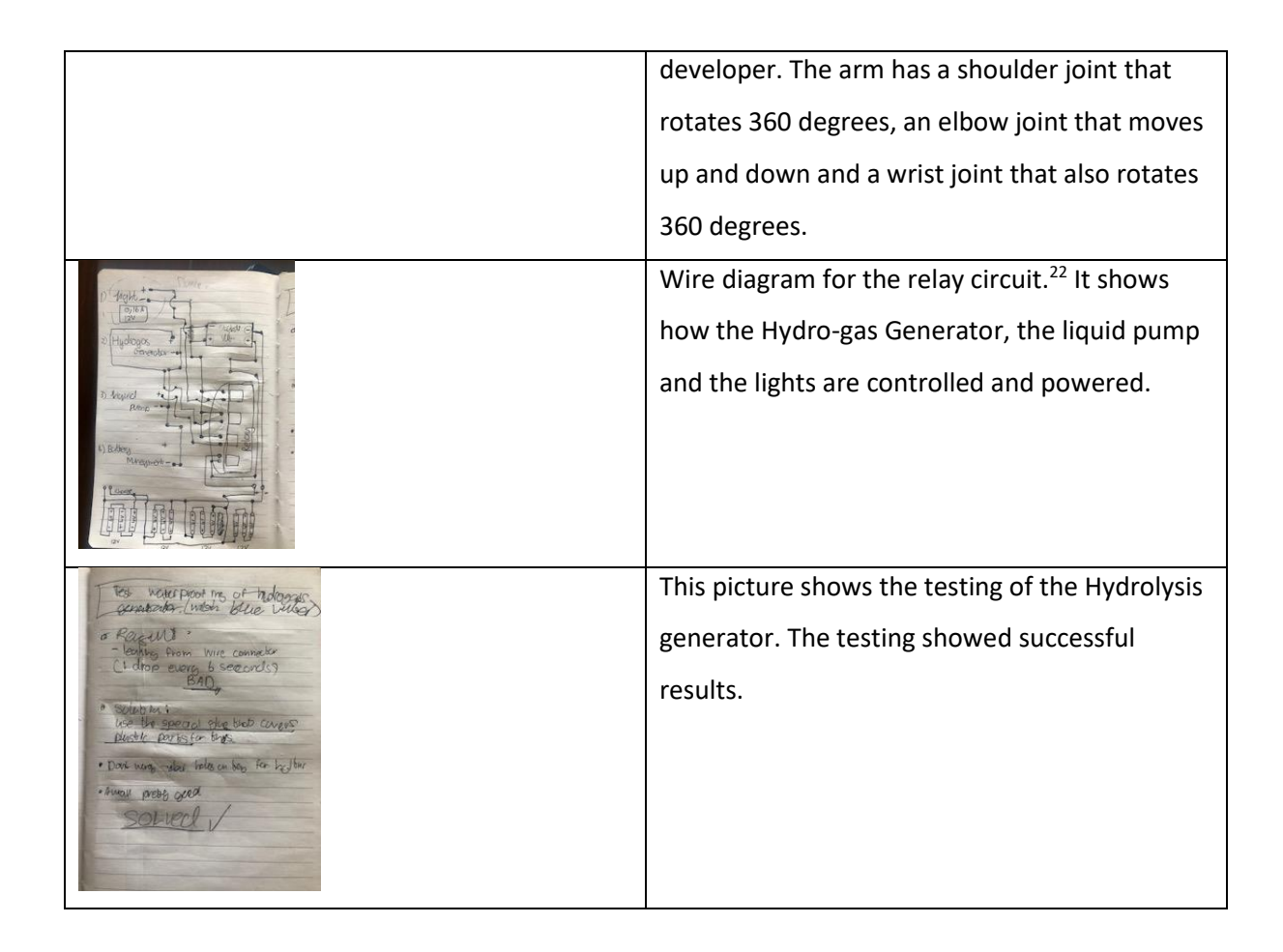

## **ERRORS AND LIMITATIONS**

- *Time limitations:* The project was time intensive as the developer needed to self-learn and apply every aspect of the process, design, electronics, coding, mechanical, software engineering and assembly of the robot. This was exacerbated as the developer was 14 years old at the time, has a full school and religious study during the day and needed to do all work at nights, on the weekends and during the holidays.
- *Accessibility of parts:* The developer acquired specialised components such as the Adafruit Hat and Arduino hat for SPR101; the SDR (Software Defined Radio); the LoRa module (Long Range module), which is available from Amazon and Bangood in China. These parts were difficult to find locally and if they were available locally they were more expensive than importing them.

<sup>22</sup>*CircuitMaker workspace Activation:* Available at: [https://shell.circuitmaker.com/activate/EE6B1310-4FEB-4940-9E7F-](https://shell.circuitmaker.com/activate/EE6B1310-4FEB-4940-9E7F-6677F1453C69?mkt_tok=eyJpIjoiWVdVM01qSTFOelF5TkRBeiIsInQiOiJxeHF0bTlyamRpY1ZidlBkQjRzdHhYNU5CZ0tpYXV6aGdwRXk1SzlORTR1YUw0aDVTUTVuK3k4dUNHQkZ0K3FDM1ZqZ3daNStxRkdGdDJOTmVoYVp4WHhkTVdVMVdTTThadzdOdjVxUm1lUVZvRXE1Nm9VdlhKYWRGa0FSMjdKWiJ9)[6677F1453C69?mkt\\_tok=eyJpIjoiWVdVM01qSTFOelF5TkRBeiIsInQiOiJxeHF0bTlyamRpY1ZidlBkQjRzdHhYNU5CZ0tpYXV6](https://shell.circuitmaker.com/activate/EE6B1310-4FEB-4940-9E7F-6677F1453C69?mkt_tok=eyJpIjoiWVdVM01qSTFOelF5TkRBeiIsInQiOiJxeHF0bTlyamRpY1ZidlBkQjRzdHhYNU5CZ0tpYXV6aGdwRXk1SzlORTR1YUw0aDVTUTVuK3k4dUNHQkZ0K3FDM1ZqZ3daNStxRkdGdDJOTmVoYVp4WHhkTVdVMVdTTThadzdOdjVxUm1lUVZvRXE1Nm9VdlhKYWRGa0FSMjdKWiJ9) [aGdwRXk1SzlORTR1YUw0aDVTUTVuK3k4dUNHQkZ0K3FDM1ZqZ3daNStxRkdGdDJOTmVoYVp4WHhkTVdVMVdTTThadz](https://shell.circuitmaker.com/activate/EE6B1310-4FEB-4940-9E7F-6677F1453C69?mkt_tok=eyJpIjoiWVdVM01qSTFOelF5TkRBeiIsInQiOiJxeHF0bTlyamRpY1ZidlBkQjRzdHhYNU5CZ0tpYXV6aGdwRXk1SzlORTR1YUw0aDVTUTVuK3k4dUNHQkZ0K3FDM1ZqZ3daNStxRkdGdDJOTmVoYVp4WHhkTVdVMVdTTThadzdOdjVxUm1lUVZvRXE1Nm9VdlhKYWRGa0FSMjdKWiJ9) [dOdjVxUm1lUVZvRXE1Nm9VdlhKYWRGa0FSMjdKWiJ9](https://shell.circuitmaker.com/activate/EE6B1310-4FEB-4940-9E7F-6677F1453C69?mkt_tok=eyJpIjoiWVdVM01qSTFOelF5TkRBeiIsInQiOiJxeHF0bTlyamRpY1ZidlBkQjRzdHhYNU5CZ0tpYXV6aGdwRXk1SzlORTR1YUw0aDVTUTVuK3k4dUNHQkZ0K3FDM1ZqZ3daNStxRkdGdDJOTmVoYVp4WHhkTVdVMVdTTThadzdOdjVxUm1lUVZvRXE1Nm9VdlhKYWRGa0FSMjdKWiJ9) Date accessed: 21 June 2019

- *Covid-19:* Due to the Covid-19 pandemic and lockdown, any burnt out electronic parts as well as simple bolts and nuts were almost impossible to obtain. This was due to the closure of and inaccessibility of many stores as well as the inability to order any parts from China or through Amazon. The developer had to redesign certain parts in order to make do with whatever he had available
- *Burnt out electrical parts:* Electrical engineering errors and faults led to burning out of components and parts during the learning process. This would however on the positive side result in practical and valuable lessons
- *Limited access to mentors / professionals:* None or very limited access to a mentor that understood the full scope of the prototypes. Main sources of information was the internet, YouTube and trial and error to get different parts of the design, the coding, the electrical components and the mechanical components to work.
- *Cost of parts:* The developer was 15 years old at the time; he does not have an independent income and has no sponsor. The developer depended on his own pocket money, available devices in the home, his parents, recycling, and borrowing of tools and parts.
- *3D Printer Problems:* The 3D printer resulted in failures due to the heat bed, the PINDA (Prusa Induction Auto Levelling Probe) faults and the fluctuation of outside temperatures. Any failures to the 3D printer resulted in long delays; expenses and components that had to be shipped in from Prague.
- *Filament Humidity and Temperature:* The filament is stored in the developer's bedroom in an apartment. The slightest amount of humidity caused the filament to destroy itself. The filament needed to be dried out by putting it into zip lock bags The ideal temperature for filament is between -20 degrees Celsius and +30 degrees Celsius and the filament humidity range has to be below 50% humidity.
- *Filament Problem 1:* The prints needed to take place at night and took long periods of time to complete. Filament levels can be underestimated and there is no filament sensor on the printer. This resulted in failed and costly prints.
- *Filament Problem 2:* A knot in the filament would lead to the Bowden tube clogging inside the hot-end. This required the developer to use a "cold pull technique". This entails inserting a piece of filament, then setting the nozzle temperature to 215 degrees Celsius and then letting the temperature cool down to around 170 degrees Celsius and then pulling the filament out from the bottom of the nozzle with force. This increased the time, frustrations and costs.
- *Filament Problem 3:* The nozzle blocked up with filament. This required the developer to push an acupuncture needle up the bottom of the nozzle and then use the "cold pull technique" to pull out the blocked filament.
- *Printer Fails:* Due to load shedding and sudden power cuts the print failed. Prints needed to be timed out of load shedding schedules. However unplanned power cuts led to failed prints

# **CONCLUSION**

From the above investigations, it was verified that a home-made robot does not have to be expensive to build. It can be built using mainly recycled, up-cycled, borrowed and biodegradable materials.

Agribot was fitted with a range of sensors and APIs which after much testing yielded positive results. There were minor discrepancies on some of the sensors, however they did provide the information that was intended.

Agribot is coded in Python and Arduino (C++). The developer is an exceptional coder for his age and has won many awards in this field. Therefore the coding for the movement of Agribot is precise and exact. The coding process was also used to collect data through the sensors via the Arduino and this process was also accurate.

The electronics of connecting all the sensors onto Agribot was extremely difficult. The developer went through a trial and error process in this area. With persistence he obtained success. Since the developer has been successful in 3D printing and 3D design the design and 3D printing of Agribot is was so precise that the parts fit accurately together making the assembly of Agribot easy.

Although the developer has had challenges with the weight bearing and shoulder servo on the reach arm of Agribot, he views this as a challenge and as soon as parts are more accessible he aims to tackle this challenge with renewed energy.

The developer researched and learned about electrical and mechanical engineering as well as increased his knowledge on software engineering, the project of building six prototypes took approximately eighteen months to design, develop, build and code. It is important to note that the developer devoted all his weekends, holidays and spare time and many sleepless nights to this project.

#### **ACKNOWLEDGEMENTS**

The developer would like to acknowledge the following people for their assistance and kindness:

42

- Firstly, he thanks the Almighty for granting him the ability to complete Agribot.
- Thank you to his parents for the financial and emotional support during the project.
- Thank you to his grandparents, uncles, aunts and cousins for their motivation and support.
- Thank you to his, teachers and school friends for their continuous support and encouragement.

## **REFERENCES**

- 1. Monk (2012) *Configuring the Pi for I2C | Using the BMP085/180 with Raspberry Pi or Beaglebone Black | Adafruit Learning System* Available at: <https://learn.adafruit.com/adafruits-raspberry-pi-lesson-4-gpio-setup/configuring-i2c> Date accessed: 04 April 2019
- 2. *Ada (2019) Stacking HATs | Adafruit DC and Stepper Motor HAT for Raspberry Pi | Adafruit Learning System* Available at: [https://learn.adafruit.com/adafruit-dc-and-stepper-motor-hat-for-raspberry-pi/stacking](https://learn.adafruit.com/adafruit-dc-and-stepper-motor-hat-for-raspberry-pi/stacking-hats)[hats](https://learn.adafruit.com/adafruit-dc-and-stepper-motor-hat-for-raspberry-pi/stacking-hats) Date accessed: 06 April 2019
- 3. Walsh (2015) *Access Mac Camera by Command Line* Available at: *<https://davidwalsh.name/mac-camera>* Date accessed: 09 May 2019
- 4. Rembor (2018) *Introduction — Adafruit MotorKit Library 1.0 documentation* Available at: *<https://circuitpython.readthedocs.io/projects/motorkit/en/latest/>* Date accessed: 25 May 2019
- 5. Ada (2019) *Assembly | Adafruit DC and Stepper Motor HAT for Raspberry Pi | Adafruit Learning System* Available at: <https://learn.adafruit.com/adafruit-dc-and-stepper-motor-hat-for-raspberry-pi/assembly> Date accessed: 29 May 2019
- 6. Lesniak (2019) *MotorHat Class | Adafruit Class Library for Windows IoT Core | Adafruit Learning System* Available at: <https://learn.adafruit.com/adafruit-class-library-for-windows-iot-core/motorhat-class>

Date accessed: 29 May 2019

- 7. Ada (2019) Installing Software | Adafruit DC and Stepper Motor HAT for Raspberry Pi | Adafruit Learning System Available at: [https://learn.adafruit.com/adafruit-dc-and-stepper-motor-hat-for-raspberry-pi/installing](https://learn.adafruit.com/adafruit-dc-and-stepper-motor-hat-for-raspberry-pi/installing-software)[software](https://learn.adafruit.com/adafruit-dc-and-stepper-motor-hat-for-raspberry-pi/installing-software) Date accessed: 29 May 2019
- 8. Ada (2019) *Digital I/O | CircuitPython on Linux and Raspberry Pi | Adafruit Learning System* Available at: <https://learn.adafruit.com/circuitpython-on-raspberrypi-linux/digital-i-o> Date accessed: 29 May 2019
- 9. Earl (2019 *Types of Steppers | All About Stepper Motors | Adafruit Learning System* Available at: <https://learn.adafruit.com/all-about-stepper-motors/types-of-steppers> Date accessed: 29 May 2019
- 10. Earl (2019*) What is a Stepper Motor? | All About Stepper Motors | Adafruit Learning System* Available at: <https://learn.adafruit.com/all-about-stepper-motors/what-is-a-stepper-motor> Date accessed: 29 May 2019
- 11. Ada (2018) *Installing CircuitPython Libraries on Raspberry Pi | CircuitPython on Linux and Raspberry Pi | Adafruit Learning System* Available at: [https://learn.adafruit.com/circuitpython-on-raspberrypi-linux/installing-circuitpython-on](https://learn.adafruit.com/circuitpython-on-raspberrypi-linux/installing-circuitpython-on-raspberry-pi)[raspberry-pi](https://learn.adafruit.com/circuitpython-on-raspberrypi-linux/installing-circuitpython-on-raspberry-pi) Date accessed: 29 May 2019
- 12. Park (2019) *Control Your Robot's Speed | CurieBot: Arduino 101 Mini Robot Rover | Adafruit Learning System* Available at: *<https://learn.adafruit.com/all-about-stepper-motors/matching-the-driver-to-the-stepper>* Date accessed: 29 May 2019
- 13. *[SOLVED] Pololu pulsing issue* Available at: *<https://reprap.org/forum/read.php?219,86951>* Date accessed: 29 May 2019
- 14. Earl (2019) *Matching the Driver to the Stepper | All About Stepper Motors | Adafruit Learning System* Available at:

<https://learn.adafruit.com/all-about-stepper-motors/matching-the-driver-to-the-stepper> Date accessed: 29 May 2019

- 15. Monk (2019) *Configuring I2C | Adafruit's Raspberry Pi Lesson 4. GPIO Setup | Adafruit Learning System* Available at: <https://learn.adafruit.com/adafruits-raspberry-pi-lesson-4-gpio-setup/configuring-i2c> Date accessed: 29 May 2019
- 16. Earl (2019) *Driving a Stepper | All About Stepper Motors | Adafruit Learning System* Available at: <https://learn.adafruit.com/all-about-stepper-motors/driving-a-stepper> Date accessed: 29 May 2019
- 17. Michael (2014) *www.RobotScience.co.za is where teenagers age 14+ learn to build robots from electronic parts* Available at: <http://roboscience.co.za/about/index.htm> Date accessed: 30 May 2019
- 18. *Circuit Construction Kit: DC* Available at: [https://phet.colorado.edu/sims/html/circuit-construction-kit-dc/latest/circuit-construction](https://phet.colorado.edu/sims/html/circuit-construction-kit-dc/latest/circuit-construction-kit-dc_en.html)[kit-dc\\_en.html](https://phet.colorado.edu/sims/html/circuit-construction-kit-dc/latest/circuit-construction-kit-dc_en.html) Date accessed: 31 May 2019
- 19. *Michael Reeves Tutoring* Available at: <https://michaelreeves.us/pages/tutoring.html> Date accessed: 06 June 2019
- 20. *3. CGI module — Python Notes (0.14.0)* Available at: [https://thomas-cokelaer.info/tutorials/python/module\\_cgi.html](https://thomas-cokelaer.info/tutorials/python/module_cgi.html) Date accessed: 13 June 2019
- 21. *Torobot 32 Channel USB UART Servo Motor Controller Robotics Bangladesh Available at: [https://store.roboticsbd.com/motor-driver/306-torobot32-channel-usb-uart-servo-motor](https://store.roboticsbd.com/motor-driver/306-torobot32-channel-usb-uart-servo-motor-controller-robotics-bangladesh.html)[controller-robotics-bangladesh.html](https://store.roboticsbd.com/motor-driver/306-torobot32-channel-usb-uart-servo-motor-controller-robotics-bangladesh.html)* Date accessed: 02 June 2019
- 22. Rdagger68 (2017) *How to control bi-polar stepper motors on a Raspberry Pi in Python using a DRV-8825 stepper motor driver* Available at:

[https://www.youtube.com/watch?v=LUbhPKBL\\_IU](https://www.youtube.com/watch?v=LUbhPKBL_IU)

Date accessed: 13 June 2019

- 23. Knight of Pi (2018) *Python-Webframework Django on a Raspberry Pi*  Available at: *<http://www.knight-of-pi.org/python-webframework-django-on-the-raspberry-pi/>* Date accessed: 16 June 2019
- 24. Fasilkom (2017) *Controlling Raspberry Pi with Django – Ristek Fasilkom – Medium* Available at: *<https://medium.com/ristek-fasilkom/controlling-raspberry-pi-with-django-a91940fc3f4d>* Date accessed: 16 June 2019
- 25. Rovai (2018) *Python WebServer With Flask and Raspberry Pi – Towards Data Science* Available at: [https://medium.com/m/global](https://medium.com/m/global-identity?redirectUrl=https%3A%2F%2Ftowardsdatascience.com%2Fpython-webserver-with-flask-and-raspberry-pi-398423cc6f5d)[identity?redirectUrl=https%3A%2F%2Ftowardsdatascience.com%2Fpython-webserver-with](https://medium.com/m/global-identity?redirectUrl=https%3A%2F%2Ftowardsdatascience.com%2Fpython-webserver-with-flask-and-raspberry-pi-398423cc6f5d)[flask-and-raspberry-pi-398423cc6f5d](https://medium.com/m/global-identity?redirectUrl=https%3A%2F%2Ftowardsdatascience.com%2Fpython-webserver-with-flask-and-raspberry-pi-398423cc6f5d) Date accessed: 16 June 2019
- 26. Murugavel (2018) *Python CGI Example(Install and Simple Example)* Available at: [https://medium.com/@manivannan\\_data/python-cgi-example-install-and-simple-example-](https://medium.com/@manivannan_data/python-cgi-example-install-and-simple-example-59e049128406)[59e049128406](https://medium.com/@manivannan_data/python-cgi-example-install-and-simple-example-59e049128406) Date accessed: 16 June 2019
- 27. Ghimire (2018) *Getting Started 1 — Raspberry Pi Setup & TeamViewer Connection (Embedded Systems for AI )* Available at: [https://medium.com/@ghimire.aiesecer/getting-started-raspberry-pi-setup-teamviewer](https://medium.com/@ghimire.aiesecer/getting-started-raspberry-pi-setup-teamviewer-connection-77df16e901fe)[connection-77df16e901fe](https://medium.com/@ghimire.aiesecer/getting-started-raspberry-pi-setup-teamviewer-connection-77df16e901fe) Date accessed: 16 June 2019
- 28. Bahl (2018) *Read Arduino Serial Monitor Using NodeJS – Hacker Noon* Available at:

[https://medium.com/m/global](https://medium.com/m/global-identity?redirectUrl=https%3A%2F%2Fhackernoon.com%2Farduino-serial-data-796c4f7d27ce)[identity?redirectUrl=https%3A%2F%2Fhackernoon.com%2Farduino-serial-data-](https://medium.com/m/global-identity?redirectUrl=https%3A%2F%2Fhackernoon.com%2Farduino-serial-data-796c4f7d27ce)[796c4f7d27ce](https://medium.com/m/global-identity?redirectUrl=https%3A%2F%2Fhackernoon.com%2Farduino-serial-data-796c4f7d27ce) Date accessed: 16 June 2019

29. *Repl.it - Online Python Editor and IDE - Fast, Powerful, Free* Available at: <https://repl.it/languages/python3> Date accessed: 17 June 2019

- 30. Pena (2018) *How to run a Python Script onclick event from JavaScript?* Available at: [https://medium.com/@NadyaCPena/how-to-run-a-python-script-onclick-event-from](https://medium.com/@NadyaCPena/how-to-run-a-python-script-onclick-event-from-javascript-e5ac79a0320)[javascript-e5ac79a0320](https://medium.com/@NadyaCPena/how-to-run-a-python-script-onclick-event-from-javascript-e5ac79a0320) Date accessed: 17 June 2019
- 31. Weaver (2018) *Controlling Stepper Motors using Python with a Raspberry Pi* Available at: *[https://medium.com/@Keithweaver\\_/controlling-stepper-motors-using-python-with-a](https://medium.com/@Keithweaver_/controlling-stepper-motors-using-python-with-a-raspberry-pi-b3fbd482f886)[raspberry-pi-b3fbd482f886](https://medium.com/@Keithweaver_/controlling-stepper-motors-using-python-with-a-raspberry-pi-b3fbd482f886)* Date accessed: 20 June 2019
- 32. Muthiyan (2017) *Getting out of the emergency mode in ubuntu – Neha Muthiyan – Medium* Available at: [https://medium.com/@nehamuthiyan/getting-out-of-the-emergency-mode-in-ubuntu-](https://medium.com/@nehamuthiyan/getting-out-of-the-emergency-mode-in-ubuntu-818180ce3940)[818180ce3940](https://medium.com/@nehamuthiyan/getting-out-of-the-emergency-mode-in-ubuntu-818180ce3940) Date accessed: 20 June 2019
- 33. *Arduino Uno and HY-SRF05 ultrasonic sensor example - Arduino Learning* Available at: <http://arduinolearning.com/code/arduino-uno-and-hy-srf05-ultrasonic-sensor-example.php> Date accessed: 06 June 2019
- 34. *Operators and Expressions in Python – Real Python* Available at: <https://realpython.com/python-operators-expressions/> Date accessed: 23 June 2019
- 35. Jarrel (2018) *Data Types & Large Digit Sums (Python) – codeburst* Available at: [https://medium.com/m/global-identity?redirectUrl=https%3A%2F%2Fcodeburst.io%2Fdata](https://medium.com/m/global-identity?redirectUrl=https%3A%2F%2Fcodeburst.io%2Fdata-types-large-digit-sums-python-29a8646715e3)[types-large-digit-sums-python-29a8646715e3](https://medium.com/m/global-identity?redirectUrl=https%3A%2F%2Fcodeburst.io%2Fdata-types-large-digit-sums-python-29a8646715e3) Date accessed: 22 June 2019
- 36. *Saving your work from the python console* Available at: <http://blog.e-shell.org/174> Date accessed: 18 June 2019
- *33.20.2. cgi — Common Gateway Interface support — Python 2.7.16 documentation* Available at: <https://docs.python.org/2/library/cgi.html> Date accessed: 17 June 2019
- *34. cgi — Common Gateway Interface support — Python 3.7.3 documentation*

Available at:

<https://docs.python.org/3/library/cgi.html> Date accessed: 16 June 2019

- 35.*How to run python script in webpage - Stack Overflow* Available at: *<https://stackoverflow.com/questions/7460938/how-to-run-python-script-in-webpage>* Date accessed: 16 June 2019
- *36. Python scripts in HTML - Stack Overflow* Available at: <https://stackoverflow.com/questions/5842487/python-scripts-in-html> Date accessed: 16 June 2019
- *37. Building a website with Python Flask – PythonHow* Available at: <https://pythonhow.com/building-a-website-with-python-flask/> Date accessed: 16 June 2019
- *38.* Pourki (2018) *How making a website with Python works – PythonHow* Available at: <https://pythonhow.com/how-making-a-website-with-python-works/> Date accessed: 16 June 2019
- *39. cgi — Common Gateway Interface support — Python 3.7.3 documentation* Available at: <https://docs.python.org/3/library/cgi.html> Date accessed: 16 June 2019
- *40.* Orsini (2014) *How To Host A Website With Raspberry Pi – ReadWrite* Available at: <https://readwrite.com/2014/06/27/raspberry-pi-web-server-website-hosting/> Date accessed: 16 June 2019
- *41. How can I make a time delay in Python? - Stack Overflow* Available at: <https://stackoverflow.com/questions/510348/how-can-i-make-a-time-delay-in-python> Date accessed: 23 June 2019
- *42. CircuitMaker workspace Activation* Available at: [https://shell.circuitmaker.com/activate/EE6B1310-4FEB-4940-9E7F-](https://shell.circuitmaker.com/activate/EE6B1310-4FEB-4940-9E7F-6677F1453C69?mkt_tok=eyJpIjoiWVdVM01qSTFOelF5TkRBeiIsInQiOiJxeHF0bTlyamRpY1ZidlBkQjRzdHhYNU5CZ0tpYXV6aGdwRXk1SzlORTR1YUw0aDVTUTVuK3k4dUNHQkZ0K3FDM1ZqZ3daNStxRkdGdDJOTmVoYVp4WHhkTVdVMVdTTThadzdOdjVxUm1lUVZvRXE1Nm9VdlhKYWRGa0FSMjdKWiJ9)[6677F1453C69?mkt\\_tok=eyJpIjoiWVdVM01qSTFOelF5TkRBeiIsInQiOiJxeHF0bTlyamRpY1Zidl](https://shell.circuitmaker.com/activate/EE6B1310-4FEB-4940-9E7F-6677F1453C69?mkt_tok=eyJpIjoiWVdVM01qSTFOelF5TkRBeiIsInQiOiJxeHF0bTlyamRpY1ZidlBkQjRzdHhYNU5CZ0tpYXV6aGdwRXk1SzlORTR1YUw0aDVTUTVuK3k4dUNHQkZ0K3FDM1ZqZ3daNStxRkdGdDJOTmVoYVp4WHhkTVdVMVdTTThadzdOdjVxUm1lUVZvRXE1Nm9VdlhKYWRGa0FSMjdKWiJ9) [BkQjRzdHhYNU5CZ0tpYXV6aGdwRXk1SzlORTR1YUw0aDVTUTVuK3k4dUNHQkZ0K3FDM1ZqZ](https://shell.circuitmaker.com/activate/EE6B1310-4FEB-4940-9E7F-6677F1453C69?mkt_tok=eyJpIjoiWVdVM01qSTFOelF5TkRBeiIsInQiOiJxeHF0bTlyamRpY1ZidlBkQjRzdHhYNU5CZ0tpYXV6aGdwRXk1SzlORTR1YUw0aDVTUTVuK3k4dUNHQkZ0K3FDM1ZqZ3daNStxRkdGdDJOTmVoYVp4WHhkTVdVMVdTTThadzdOdjVxUm1lUVZvRXE1Nm9VdlhKYWRGa0FSMjdKWiJ9)

[3daNStxRkdGdDJOTmVoYVp4WHhkTVdVMVdTTThadzdOdjVxUm1lUVZvRXE1Nm9VdlhKYWR](https://shell.circuitmaker.com/activate/EE6B1310-4FEB-4940-9E7F-6677F1453C69?mkt_tok=eyJpIjoiWVdVM01qSTFOelF5TkRBeiIsInQiOiJxeHF0bTlyamRpY1ZidlBkQjRzdHhYNU5CZ0tpYXV6aGdwRXk1SzlORTR1YUw0aDVTUTVuK3k4dUNHQkZ0K3FDM1ZqZ3daNStxRkdGdDJOTmVoYVp4WHhkTVdVMVdTTThadzdOdjVxUm1lUVZvRXE1Nm9VdlhKYWRGa0FSMjdKWiJ9) [Ga0FSMjdKWiJ9](https://shell.circuitmaker.com/activate/EE6B1310-4FEB-4940-9E7F-6677F1453C69?mkt_tok=eyJpIjoiWVdVM01qSTFOelF5TkRBeiIsInQiOiJxeHF0bTlyamRpY1ZidlBkQjRzdHhYNU5CZ0tpYXV6aGdwRXk1SzlORTR1YUw0aDVTUTVuK3k4dUNHQkZ0K3FDM1ZqZ3daNStxRkdGdDJOTmVoYVp4WHhkTVdVMVdTTThadzdOdjVxUm1lUVZvRXE1Nm9VdlhKYWRGa0FSMjdKWiJ9) Date accessed: 21 June 2019

- *43. Raspberry Pi Web Server using Flask to Control GPIOs | Random Nerd Tutorials* Available at: <https://randomnerdtutorials.com/raspberry-pi-web-server-using-flask-to-control-gpios/> Date accessed: 17 June 2019
- *44. Python Write terminal output to file then read file - Stack Overflow* Available at: [https://stackoverflow.com/questions/47376705/python-write-terminal-output-to-file-then](https://stackoverflow.com/questions/47376705/python-write-terminal-output-to-file-then-read-file)[read-file](https://stackoverflow.com/questions/47376705/python-write-terminal-output-to-file-then-read-file) Date accessed: 17 June 2019
- *45. pi 2 - How to connect Raspberry Pi to 3 stepper motors - Raspberry Pi Stack Exchange* Available at: [https://raspberrypi.stackexchange.com/questions/57667/how-to-connect-raspberry-pi-to-3](https://raspberrypi.stackexchange.com/questions/57667/how-to-connect-raspberry-pi-to-3-stepper-motors) [stepper-motors](https://raspberrypi.stackexchange.com/questions/57667/how-to-connect-raspberry-pi-to-3-stepper-motors)

Date accessed: 20 June 2019

- *46. How to Unmount a CIFS Share From a Directory You Own (Solaris CIFS Administration Guide)* Available at: [https://docs.oracle.com/cd/E19120-01/open.solaris/820-](https://docs.oracle.com/cd/E19120-01/open.solaris/820-2429/unmountsharetask/index.html) [2429/unmountsharetask/index.html](https://docs.oracle.com/cd/E19120-01/open.solaris/820-2429/unmountsharetask/index.html) Date accessed: 20 June 2019
- *47.* Laurb9 (2019) *GitHub - laurb9/StepperDriver: Arduino library for A4988, DRV8825, DRV8834, DRV8880 and generic two-pin (DIR/STEP) stepper motor drivers* Available at: *<https://github.com/laurb9/StepperDriver>* Date accessed: 26 June 2019
- *48. How to write to multiple GPIOs at the same time - Raspberry Pi Stack Exchange* Available at:

[https://raspberrypi.stackexchange.com/questions/59583/how-to-write-to-multiple-gpios](https://raspberrypi.stackexchange.com/questions/59583/how-to-write-to-multiple-gpios-at-the-same-time)[at-the-same-time](https://raspberrypi.stackexchange.com/questions/59583/how-to-write-to-multiple-gpios-at-the-same-time) Date accessed: 30 June 2019

*49. Python - How do I write data to a file, and not just print to console window - Raspberry Pi Stack Exchange* Available at: [https://raspberrypi.stackexchange.com/questions/92741/how-do-i-write-data-to-a-file-and](https://raspberrypi.stackexchange.com/questions/92741/how-do-i-write-data-to-a-file-and-not-just-print-to-console-window)[not-just-print-to-console-window](https://raspberrypi.stackexchange.com/questions/92741/how-do-i-write-data-to-a-file-and-not-just-print-to-console-window)

Date accessed: 17 June 2019

- *50.* Mertz (2018) *Documenting Python Code: A Complete Guide – Real Python* Available at: <https://realpython.com/documenting-python-code/> Date accessed: 27 June 2019
- *51.* Kishore (2009) *How to Fix "not recognized as an internal or external command" in Windows* Available at: <https://helpdeskgeek.com/how-to/fix-not-recognized-as-an-internal-or-external-command/> Date accessed: 01 June 2019
- *52.* Turkel et.al. (2018) *Output Data as an HTML File with Python | Programming Historian* Available at: <https://programminghistorian.org/en/lessons/output-data-as-html-file> Date accessed: 01 July 2019
- *53.* Surbhi et.al. (2019) *Rescue Robot – A Study* Available at: <http://www.rroij.com/open-access/rescue-robota-study.php?aid=43661> Date accessed: 22 July 2019
- *54.* Israel21c staff (2018) *Meet the new search and rescue creepy crawley robot* Available at: <https://www.israel21c.org/meet-the-new-creepy-crawly-search-and-rescue-robot/>

Date accessed: 22 July 2019

- *55.* Gohd (2017) *Snake robots could allow us to explore the caverns of Mars* Available at: <https://futurism.com/snake-robots-could-allow-us-to-explore-the-caverns-of-mars> Date accessed: 22 July 2019
- *56.* Wheels 24 (2019) *No more punctures: Michelin GM goes reveals airless tyres for passenger cars* Available at: [https://www.wheels24.co.za/News/Gear\\_and\\_Tech/no-more-punctures-michelin-gm-goes-](https://www.wheels24.co.za/News/Gear_and_Tech/no-more-punctures-michelin-gm-goes-reveals-airless-tyres-for-passenger-cars-20190613)

[reveals-airless-tyres-for-passenger-cars-20190613](https://www.wheels24.co.za/News/Gear_and_Tech/no-more-punctures-michelin-gm-goes-reveals-airless-tyres-for-passenger-cars-20190613)

Date accessed: 03 August 2019

- 57. Rouse (2017) Agbot (Agricultural Robot) Available at: <https://whatis.techtarget.com/definition/agbot-agricultural-robot> Date accessed: 05 November 2019
- 58. Photomodeler Technologies What is photogrammetry Available at:

[https://www.photomodeler.com/products/photogrammetry](https://www.photomodeler.com/products/photogrammetry-software/?gclid=EAIaIQobChMIjPGzkIXx5QIVBLTtCh27Vg_vEAAYASAAEgKnFvD_BwE)[software/?gclid=EAIaIQobChMIjPGzkIXx5QIVBLTtCh27Vg\\_vEAAYASAAEgKnFvD\\_BwE](https://www.photomodeler.com/products/photogrammetry-software/?gclid=EAIaIQobChMIjPGzkIXx5QIVBLTtCh27Vg_vEAAYASAAEgKnFvD_BwE) Date accessed: 17 November 2019

- 59. JerryRigEverything (2017) *What is the gold play button REALY made of?* Available at: <https://www.youtube.com/watch?v=yHA2HbNtcG4> Date accessed: 28 August 2019
- 60. CodeCommenterTeam (2018) *How to become a programmer: 8 steps to building an App from scratch* Available at: [https://www.codementor.io/codementorteam/how-to-build-app-from-scratch-beginner](https://www.codementor.io/codementorteam/how-to-build-app-from-scratch-beginner-programmer-7z0atq56w)[programmer-7z0atq56w](https://www.codementor.io/codementorteam/how-to-build-app-from-scratch-beginner-programmer-7z0atq56w) Date accessed: 28 August 2019
	- 61. Android Authority (2015) *Writing your first Android App- Everything you need to know* Available at: <https://www.youtube.com/watch?v=mAJeK283j0I> Date accessed: 28 August 2019
	- 62. Krol (2018) *10 Excellent programmes from building mobile Apps* Available at: <https://mashable.com/article/build-mobile-apps/> Date accessed: 28 August 2019
	- 63. Turner (2019) *Best mobile app development software of 2019* Available at: <https://www.techradar.com/best/best-mobile-app-development-software> Date accessed: 28 August 2019
	- 64. Krol (2018) *10 Excellent programmes from building mobile Apps* Available at: <https://mashable.com/article/build-mobile-apps/> Date accessed: 28 August 2019
	- 65. MIT (2019) *Robo thread* Available at: <https://www.youtube.com/watch?v=INSyV4dgqu8> Date accessed: 28 August 2019
	- 66. Raspberry Pi (2017) *DS18B20 Temperature sensor with Python (Raspberry Pi)* Available at: <https://bigl.es/ds18b20-temperature-sensor-with-python-raspberry-pi/> Date accessed: 01 September 2019
	- 67. Rocking Dave (2017) Why do *Mars Rovers have 6 wheels attached in this weird way?* Available at:

[https://steemit.com/space/@rocking-dave/why-do-nasa-mars-rovers-have-6-wheels](https://steemit.com/space/@rocking-dave/why-do-nasa-mars-rovers-have-6-wheels-attached-in-this-weird-way)[attached-in-this-weird-way](https://steemit.com/space/@rocking-dave/why-do-nasa-mars-rovers-have-6-wheels-attached-in-this-weird-way)

Date accessed: 14 September 2019

- 68. Sadaghdar (2016) *Fake and real wireless power* Available at: <https://www.youtube.com/watch?v=TQwGjhwPEik> Date accessed: 17 September 2019
- 69. Spiess (2017) *#112 LoRa / LoRaWAN De-Mystified / Tutorial*

Available at: <https://www.youtube.com/watch?v=hMOwbNUpDQA> Date accessed: 25 September 2019

- 70. Electronoobs (2019) *PROTOCOLS: UART - I2C - SPI - Serial communications #001* Available at: <https://www.youtube.com/watch?v=IyGwvGzrqp8> Date accessed: 28 September 2019
- 71. Sparkfun Electronics (2019) *PROTOCOLS:* Product Showcase: LoRa Raspberry Pi Gateway with Enclosure Available at: <https://www.youtube.com/watch?v=yTtr8a9sDe4> Date accessed: 28 September 2019
- *72.* The thought emporium(2019) *Worlds Smallest Tesla Valve? - Shrinky Dink (Shrink Film) Microfluidics* Available at: [https://www.youtube.com/watch?v=eNBg\\_1GPuH0](https://www.youtube.com/watch?v=eNBg_1GPuH0) Date accessed: 10 October 2019
- 73. Boston Dynamics (2018) *Vision-free MIT Cheetah* Available at: <https://www.youtube.com/watch?v=QZ1DaQgg3lE> Date accessed: 11 October 2019
- *74.* Kang (2016) *6 DoF robot arm test* Available at: <https://www.youtube.com/watch?v=uBP4FCDORtQ> Date accessed: 12 October 2019
- *75.* Intact Abode (2017) *How to Create Simple DataEntry Form in Java Swing with Database Part 2*

Available at: <https://www.youtube.com/watch?v=Lq-sgeYAvq4> Date accessed: 10 November 2019

- 76. UMK games (2016) *Java Calculator App Development Tutorial 2 | Swing | GUI* Available at: <https://www.youtube.com/watch?v=lDK8E9Wq9LA> Date accessed: 10 November 2019
- 77. Geminy studio (2016) Robot Arm ARDUINO & 3D PRINTER PROJECT Available at: [https://www.youtube.com/watch?v=QOcm2gTX\\_8U](https://www.youtube.com/watch?v=QOcm2gTX_8U) Date accessed: 17 November 2019
- 78. Robotnor Created for advanced Robotics Available at: <https://robotnor.no/research/serpentine-robots-for-planetary-exploration-serpex/> Date accessed: 12 April 2019
- 79. R Star (2018) The creeping crawling robot Avalable at: [https://www.labroots.com/trending/technology/12144/rstar-creepy-crawling](https://www.labroots.com/trending/technology/12144/rstar-creepy-crawling-robot)[robot](https://www.labroots.com/trending/technology/12144/rstar-creepy-crawling-robot) Date accessed 12 April 2019
- 80. White (2018) Three agribots transforming the farming industry Available at[: https://www.themanufacturer.com/articles/three-agribots-revolutionising-the](https://www.themanufacturer.com/articles/three-agribots-revolutionising-the-farming-industry/)[farming-industry/](https://www.themanufacturer.com/articles/three-agribots-revolutionising-the-farming-industry/) Date accessed: 11 October 2019
- 81. Freethink (2017) Uprising Rescue Bots Available at[: https://www.freethink.com/shows/uprising/search-and-rescue-robots](https://www.freethink.com/shows/uprising/search-and-rescue-robots) Date accessed: 12 April 2019
- *82.* Nasa Science (2009) *From legs to wheels* Available at*:<https://mars.nasa.gov/resources/24247/from-legs-to-wheels/>* Date accessed: 14 February 2020
- *83. Mars engineering curiosity* Available at: *[https://www.lpi.usra.edu/education/explore/LifeOnMars/activities/pdfs/CuriosityToolsSche](https://www.lpi.usra.edu/education/explore/LifeOnMars/activities/pdfs/CuriosityToolsSchematic.pdf) [matic.pdf](https://www.lpi.usra.edu/education/explore/LifeOnMars/activities/pdfs/CuriosityToolsSchematic.pdf)* Date accessed: 14 February 2020
- *84.* Bhardwaj (2015) *Design analysis of Rocker Bogie Suspension System and Access the possibility to implement in Front Loading Vehicles* Available at: https://www.researchgate.net/publication/330854620\_Design\_analysis\_of\_Rocker\_Bogie Suspension System and Access the possibility to implement in Front Loading Vehicle

[s](https://www.researchgate.net/publication/330854620_Design_analysis_of_Rocker_Bogie_Suspension_System_and_Access_the_possibility_to_implement_in_Front_Loading_Vehicles)

Date accessed: 05 September 2019

- 85. Beck (2015) Arduino / Teensy 6 DOF / Axis Robotic Arm Inverse Kinematics Available at:<https://www.youtube.com/watch?v=AGHwW5TSNCY> Date accessed: 01 September 2019
- *86.* The king of Random (2015) *How to Convert Water Into Fuel by Building a DIY Oxyhydrogen Generator* Available at: [https://www.instructables.com/id/How-to-Convert-Water-into-Fuel-by-](https://www.instructables.com/id/How-to-Convert-Water-into-Fuel-by-Building-a-DIY-O/)[Building-a-DIY-O/](https://www.instructables.com/id/How-to-Convert-Water-into-Fuel-by-Building-a-DIY-O/) Date accessed: 01 March 2016
- 87. Make it big *DIY Hydrogen Generator* Available at:<https://www.instructables.com/id/DIY-hydrogen-generator/> Date accessed: 01 March 2016
- *88.* CETech (2019) *Lora tutorial | Getting started with lora | What is LoRa features | LoRa introduction | LoRaWAN* Available at: [https://www.youtube.com/watch?v=jp\\_2gwBrQc8](https://www.youtube.com/watch?v=jp_2gwBrQc8) Date accessed: 02November 2020
- 89. Spiess(2018) *#112 LoRa / LoRaWAN De-Mystified / Tutorial* Available at:<https://www.youtube.com/watch?v=hMOwbNUpDQA> Date accessed: 02 November 2019
- 90. Holmes (2017) *Losing 25 000 a day to Hunger* Available at[: https://www.un.org/en/chronicle/article/losing-25000-hunger-every-day](https://www.un.org/en/chronicle/article/losing-25000-hunger-every-day) Date accessed: 02 January 2021
- 91. FAO (2018) *Innovating for our Future of Food and Agriculture* Available at[: http://www.fao.org/fao-stories/article/en/c/1170362/](http://www.fao.org/fao-stories/article/en/c/1170362/) Date accessed: 02 January 2021

# 【評語】**100045**

This work is aimed to build up an Agribot system for the multipurpose in the agriculture field, essentially a self-driving vehicle with a robotic arm and environmental sensing. Very detailed engineering works were carried out. It may be more helpful if the design can be divided into modules or integration of changeable modules. Besides, many functions are set for this project. For example, what function of Hydrogen Testing is in this study? These have to be justified clearly for practical uses in the report.